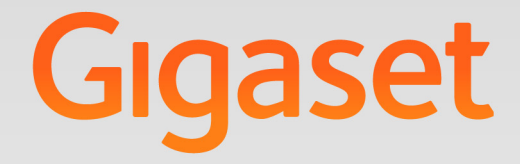

# $5650$  H PRO

# **Gigaset pro**

**INSPIRING CONVERSATION.** 

# **Spis treści**

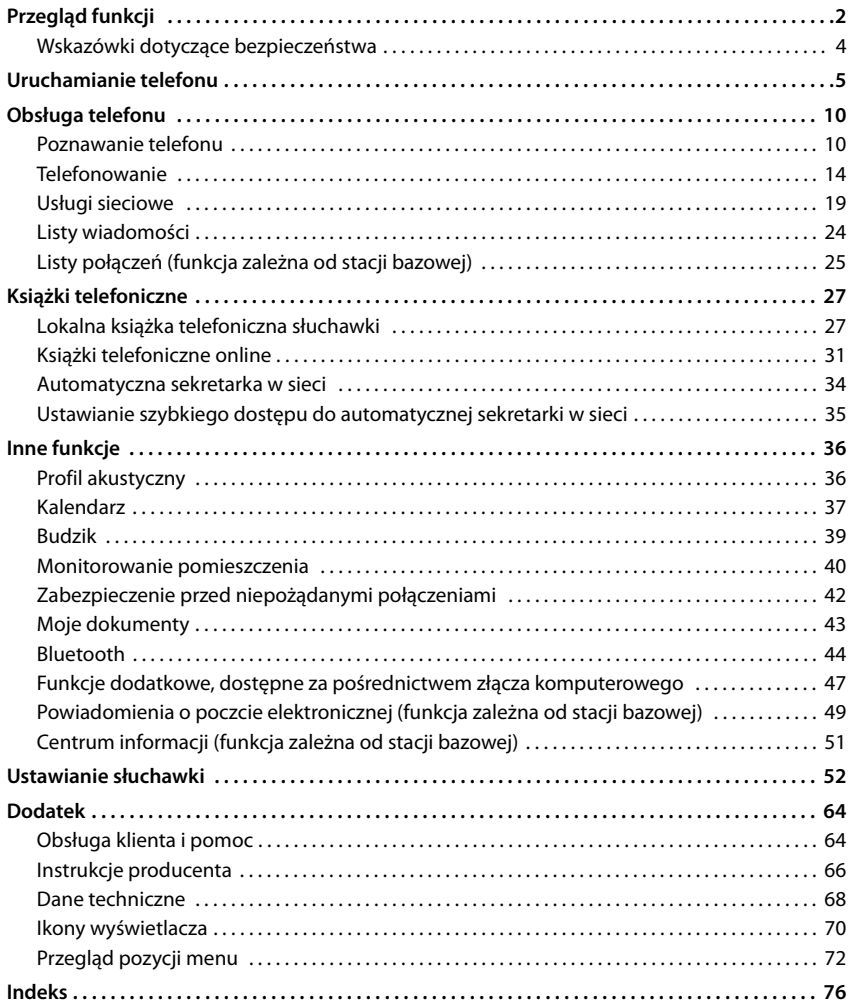

 $\mathbf i$ 

Niektóre z funkcji opisanych w niniejszej instrukcji obsługi są niedostępne w niektórych krajach i u niektórych operatorów.

#### <span id="page-3-0"></span>**Przegląd funkcji**

# **Przegląd funkcji**

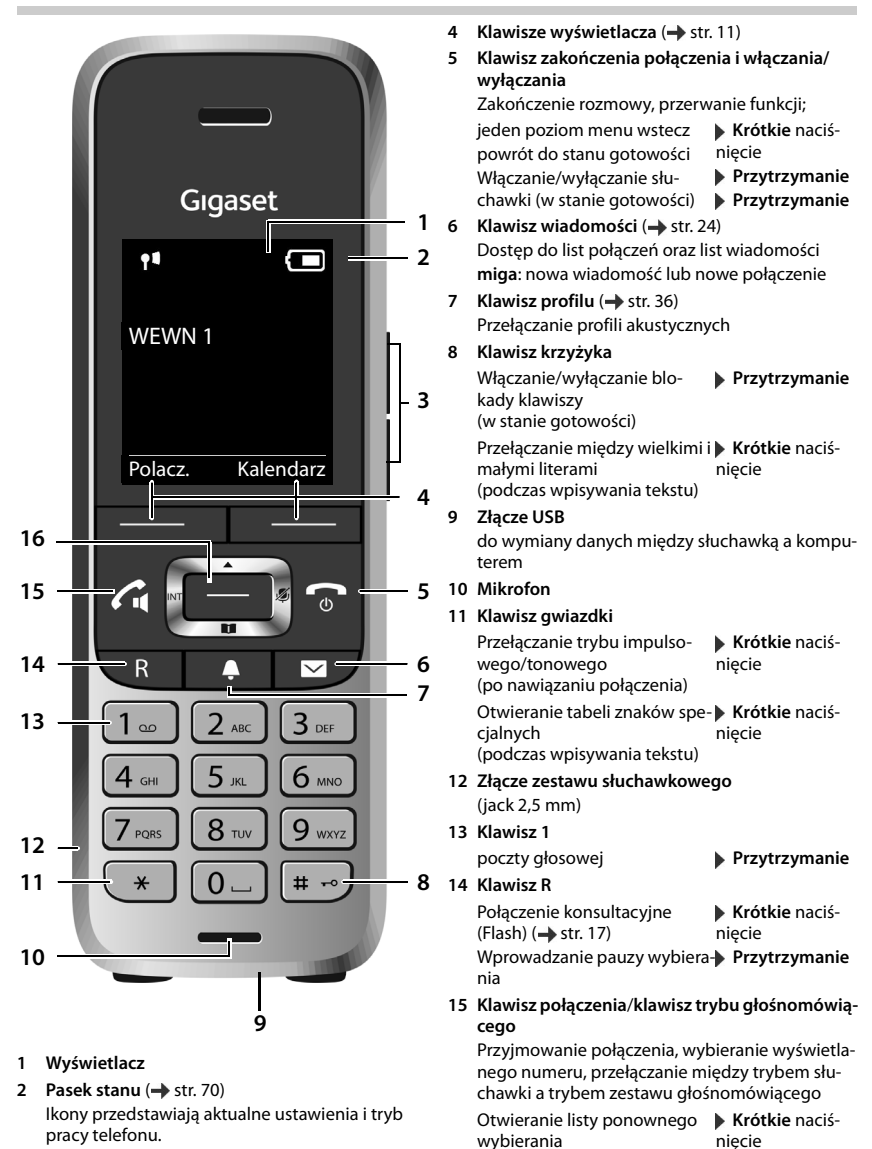

Inicjowanie wybierania

**16** Klawisz sterujący/klawisz menu (→ [str.](#page-11-2) 10)

**Przytrzymanie**

**3 Klawisze głośności** ( $\rightarrow$  [str.](#page-12-0) 11) **słuchawki**/ **zestawu słuchawkowego**, **sygnału dzwonka**, **trybu głośnomówiącego** i sygnału **terminów**

# **Sprawne korzystanie z instrukcji obsługi**

#### **Symbole**

Ostrzeżenia, których nieprzestrzeganie prowadzić może do obrażeń cielesnych, uszkodzeń urządzeń lub kosztów.

Warunek umożliwiający wykonanie następuącego działania.

Ważne informacje dotyczące funkcji i odpowiedniej procedury.

#### **Klawisze**

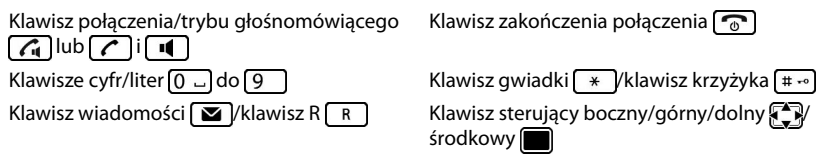

Klawisz profilu

Klawisze wyświetlacza, np. **OK**, **Powrót**, **Wybierz**, **Zmien**, **Zapisz**

#### **Procedury**

**Przykład:** włączanie/wyłączanie funkcji automatycznego przyjmowania połączenia

Sposób prezentacji w instrukcji obsługi

 $\blacktriangleright$  **<b>W**ybierz ... klawiszem  $\begin{bmatrix} 1 \\ 2 \end{bmatrix}$  Ustawienia  $\blacktriangleright$  OK  $\blacktriangleright$   $\begin{bmatrix} 2 \\ -1 \end{bmatrix}$  Telefonia  $\blacktriangleright$  OK  $\blacktriangleright$ **Autoodbieranie** > Zmien ( $\mathbf{X} = \mathsf{wt}$ .)

Alternatywny symbol menu opcji **(3) Ustawienia** na niektórych słuchawkach:

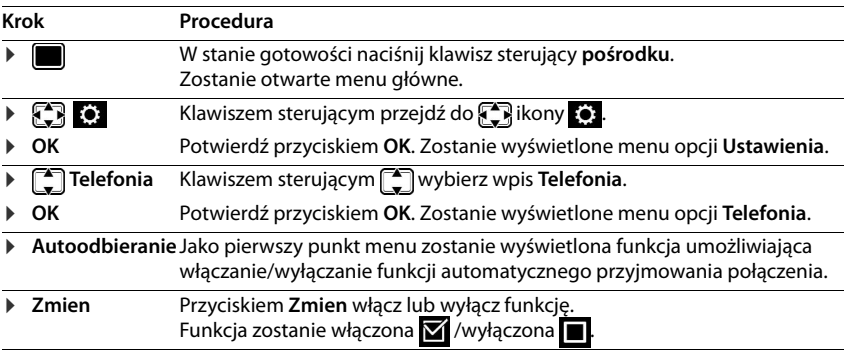

# <span id="page-5-0"></span>**Wskazówki dotyczące bezpieczeństwa**

Przed użyciem aparatu należy przeczytać instrukcję obsługi oraz wskazówki dotyczące bezpieczeństwa.

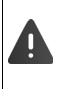

**Szczegółowe instrukcje obsługi wszystkich telefonów i central telefonicznych oraz akcesoriów są dostępne w Internecie pod adresem www.gigasetpro.com w sekcji Support. W ten sposób oszczędzamy papier, jednocześnie zapewniając szybki dostęp do pełnej i aktualnej dokumentacji.**

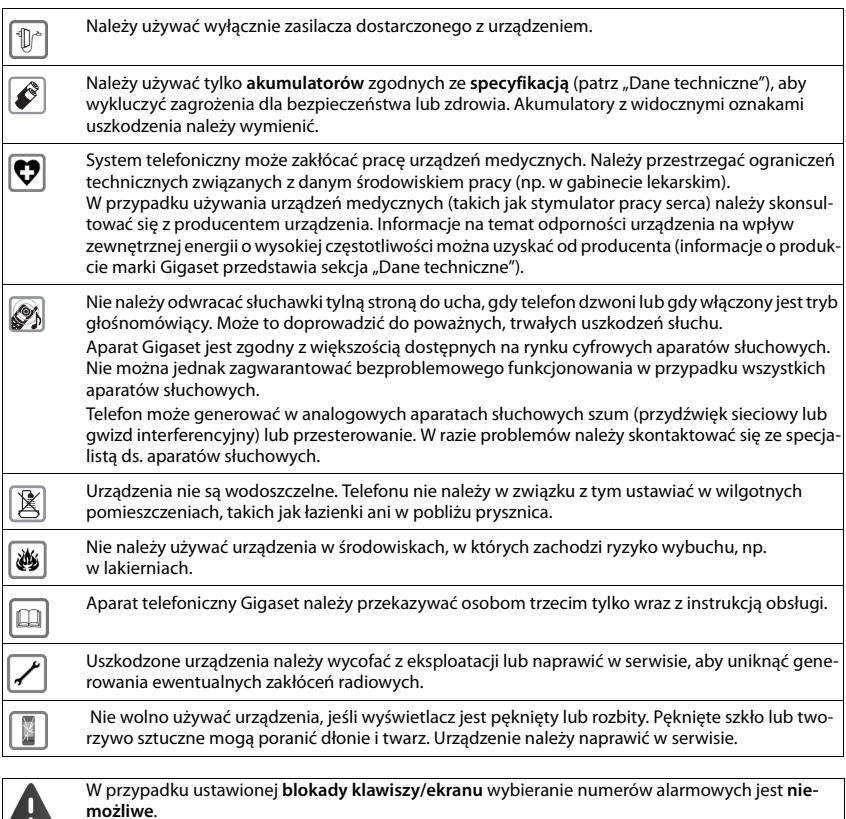

H

# **Uruchamianie telefonu**

# <span id="page-6-0"></span>**Zawartość zestawu**

- **jedna słuchawka**,
- jedna pokrywa akumulatorów,
- dwa akumulatory,
- jedna ładowarka z zasilaczem,
- jeden zaczep do paska,
- wskazówki dotyczące bezpieczeństwa.

# **Ustawianie ładowarki**

Ładowarka przeznaczona jest do użytkowana w zamkniętym, suchym pomieszczeniu w zakresie temperatur od 5°C do 45°C.

Nóżki urządzenia nie pozostawiają zwykle śladów na powierzchni w miejscu ustawienia. Ze względu na różnorodność lakierów oraz politur nie można jednak wykluczyć, że w miejscu kontaktu nóżek z podłożem w miejscu ustawienia nie pozostaną ślady.

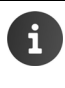

Telefonu nie wolno narażać na wpływ źródeł ciepła, bezpośredniego promieniowania słonecznego oraz innych urządzeń elektrycznych.

Telefon należy chronić przed wilgocią, kurzem, cieczami żrącymi i ich oparami.

### **Podłączanie ładowarki**

- ▶ Podłącz wtyk zasilacza 1.
- ▶ Podłącz zasilacz do gniazda zasilania 2.

Wyjmij wtyk z ładowarki:

- ▶ Odłącz zasilacz od sieci elektrycznej.
- ▶ Naciśnij zatrzask 3.
- ▶ Wyciągnij wtyk 4.

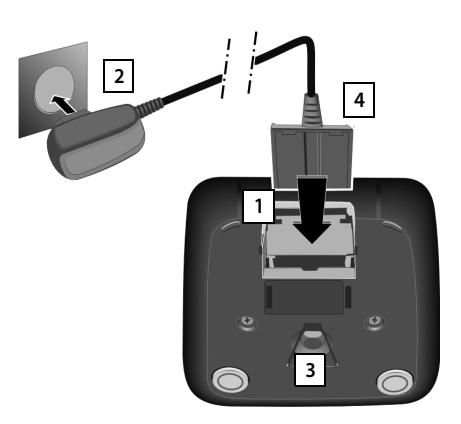

# **Pierwsze użycie słuchawki**

Wyświetlacz zabezpieczony jest za pomocą folii ochronnej. **Folię ochronną należy zdjąć!**

#### **Wkładanie akumulatorów**

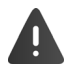

Należy używać tylko akumulatorów, aby wykluczyć zagrożenia dla zdrowia i mienia. W przeciwnym razie może zostać uszkodzony płaszcz akumulatora albo akumulatory mogą eksplodować. Ponadto może dojść do zakłóceń funkcjonowania lub do uszkodzenia aparatu.

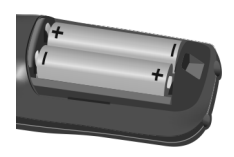

▶ Włóż akumulatory (orienta- ▶ Załóż pokrywę na przecia +/-, patrz ilustracia).

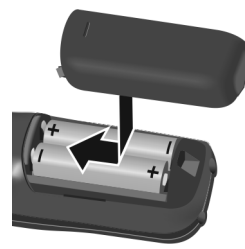

- gródkę akumulatorów.
- ▶ Dosuń pokrywę aż do zatrzaśnięcia.

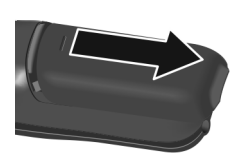

Otwieranie pokrywy przegródki akumulatorów:

¤ Naciśnij paznokciem wgłębienie w pokrywie i zsuń ją w dół.

#### **Ładowanie akumulatorów**

¤ Przed użyciem akumulatory należy naładować do pełna w ładowarce lub za pomocą standardowego zasilacza USB.

Akumulatory są całkowicie naładowane, gdy na ekranie widnieje ikona błyskawicy 2.

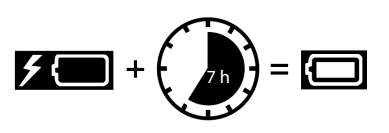

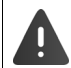

Słuchawkę można stawiać tylko w przeznaczonej dla niej ładowarce.

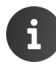

Akumulator może rozgrzewać się podczas ładowania. Nie jest to niebezpieczne. Po pewnym czasie pojemność akumulatora ulega zmniejszeniu ze względów technicznych.

# **Zakładanie zaczepu do paska**

Po bokach słuchawki umieszczono dwa wgłębienia umożliwiające założenie zaczepu do paska.

- Zakładanie zaczepu do paska: Zaczep do paska należy docisnąć do tylnej ścianki słuchawki w taki sposób, aby oba boczne "wypusty" zatrzasnęły się we wgłębieniach.
- Zdejmowanie zaczepu do paska: Naciśnij mocno kciukiem środek zaczepu do paska. • Paznokieć kciuka drugiej ręki wsuń z boku od góry między klips a obudowę. > Zdejmij klips do góry.

# **Zmienianie języka wyświetlacza**

W razie ustawienia niezrozumiałego języka należy zmienić język wyświetlacza.

- $\triangleright$  Naciśnij klawisz sterujący **pośrodku.**
- ▶ Klawisze <sup>[9</sup>] i <sup>[5</sup>] przytrzymaj jednocześnie . . . Na wyświetlaczu zostanie zaznaczone ustawienie wyświetlanego języka (np. angielskiego) ( $\bigcirc$  = wybrany).
- ▶ Wybór innego języka: ▶ Naciskaj klawisz sterujący (•) aż zaznaczony zostanie żądany język, np. **Francais** naciśnij prawy klawisz bezpośrednio pod wyświetlaczem, aby wybrać język.

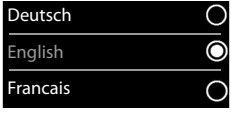

**▶ Powrót do stanu gotowości: ▶ Przytrzymaj klawisz zakończenia połączenia**  $\lceil \frac{1}{\epsilon_0} \rceil$ 

# **Rejestrowanie słuchawki**

Słuchawka może być zarejestrowana w czterech stacjach bazowych jednocześnie. Procedura rejestracji zależy od stacji bazowej.

> Procedurę rejestrowania należy uruchomić **zarówno** w stacji bazowej, **jak i** w słuchawce.

Trzeba to zrobić **w ciągu 60 sekund**.

#### **W słuchawce**

**EXALUATE:** Nawiszem wybierz opcję **Definition of the COV** Rejestracja **biok Zarejestruj sluch. ▶ OK ▶ ... Klawiszem [<sup>▲</sup>]** wybierz stację bazową (jeśli słuchawka jest już zarejestrowana w czterech stacjach bazowych) **OK** . . . Wyszukana zostanie stacja bazowa gotowa do rejestracji . . . Wprowadź systemowy kod PIN **OK**

Po pomyślnym zakończeniu operacji rejestrowania słuchawka przechodzi w stan gotowości. Na wyświetlaczu widoczna jest nazwa słuchawki. W przeciwnym razie procedurę należy powtórzyć

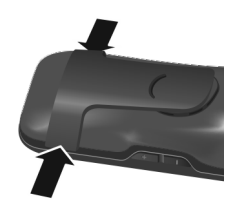

# **Podłączanie zestawu słuchawkowego**

▶ Zestaw słuchawkowy można podłączyć do gniazda z lewej strony telefonu wtykiem 2,5 mm <mark>\_1 ]</mark>.

Zalecenia dotyczące zestawów słuchawkowych podano na stronie  $productu$  pod adresem  $\rightarrow$  [wiki.gigasetpro.com](http://wiki.gigasetpro.com).

Głośność zestawu słuchawkowego odpowiada ustawieniu głośności słuchawki ( $\rightarrow$  [str.](#page-57-0) 56).

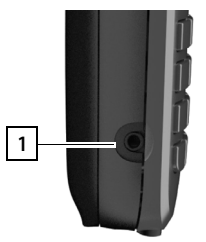

# **Podłączanie kabla USB do transmisji danych**

W celu wymiany danych między słuchawką a komputerem:

▶ Podłącz kabel USB do gniazda mikro USB u spodu słuchawki 1.

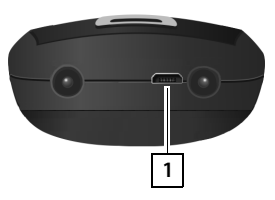

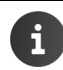

Słuchawkę należy podłączyć **bezpośrednio** do komputera, **nie** do koncentratora USB.

W celu ładowania słuchawki za pomocą standardowego zasilacza USB (np. od telefonu komórkowego):

▶ Podłącz kabel USB do gniazda mikro USB u spodu słuchawki 11 ▶ Podłącz zasilacz do prądu

# <span id="page-10-0"></span>**Pierwsze użycie telefonu**

Po zarejestrowaniu słuchawki w stacji bazowej podłączonej do sieci stacjonarnej można korzystać z telefonu w sieci stacjonarnej.

Jeśli słuchawka jest zarejestrowana w stacji bazowej VoIP, należy ustawić co najmniej jedno połączenie VoIP i przypisać je do słuchawki. Jeśli dostępnych jest wiele linii, można określić linie odbierające i wysyłające słuchawki.

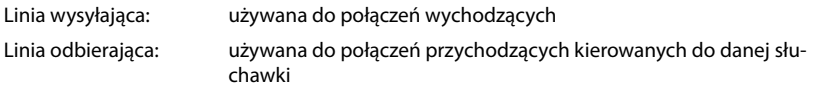

Ustawienia telefonii VoIP i linii wysyłających i odbierających konfiguruje się na stacji bazowej. Firma Gigaset udostępnia w tym celu konfigurator internetowy, umożliwiający przeprowadzenie konfiguracji na komputerze.

Na niektórych telefonach IP Gigaset, np. Gigaset N510 IP PRO, można wykonać konfigurację VoIP za pomocą zarejestrowanej słuchawki. W takim przypadku na słuchawce S650H PRO dostępne są następujące funkcje: Konfigurowanie połączenia VoIP: **▶ ■ ▶ ... Klawiszem<sup>®</sup> wybierz opcję <b>D** Ustawienia ▶ OK ▶ C Telefonia ▶ **OK Asystent VoIP** Przypisywanie linii wysyłającej/odbierającej: ▶ **■ ▶** ... Klawiszem  $\mathbb{Z}$  wybierz opcję  $\mathbb{Z}$  Ustawienia ▶ OK ▶  $\mathbb{Z}$  Telefonia ▶ **OK Polaczenia wysyl./Odbiór polaczen** Dodatkowe informacje → instrukcja obsługi stacji bazowej

# <span id="page-11-1"></span><span id="page-11-0"></span>**Poznawanie telefonu**

# **Włączanie/wyłączanie słuchawki**

Włączanie: ¤ **Przytrzymaj** klawisz zakończenia połączenia

Wyłączanie: ¤ W stanie gotowości słuchawki **przytrzymaj** klawisz zakończenia połączenia <u>[mat</u>

# **Włączanie/wyłączanie blokady klawiszy**

Blokada klawiszy uniemożliwia przypadkowe użycie telefonu. Jeśli słuchawka jest zabezpieczona kodem PIN ( $\rightarrow$ [str.](#page-64-0) 63), w celu odblokowania należy wykonać następujące czynności.

Włączanie: ▶ **E Przytrzymaj** klawisz

Wyłączanie:  $\mathbf{F}$   $\mathbf{F}$   $\rightarrow$  **Przytrzymaj** klawisz  $\mathbf{F}$  ... Na ekranie  $\mathbf{F}$  wprowadź kod PIN słuchawki (o ile jest inny niż 0000)

> Gdy na słuchawce sygnalizowane jest połączenie, blokada klawiszy jest automatycznie wyłączana. Można odebrać połączenie.

W przypadku ustawionej blokady klawiszy wybieranie numerów alarmowych jest niemożliwe.

# <span id="page-11-2"></span>**Klawisz sterujący**

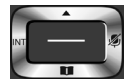

Klawisz sterujący służy do nawigacji w menu i polach wprowadzania oraz wywoływania różnych funkcji, zależnych od sytuacji.

Poniżej zaznaczony został na czarno klawisz sterujący (w górę, w dół, w lewo, w prawo), który należy nacisnąć w zależności od sytuacji, np.  $\Box$ oznacza, że należy nacisnąć "klawisz sterujący z prawej strony", a  $\blacksquare$  – "klawisz sterujący pośrodku".

#### **W stanie gotowości**

Otwieranie książki telefonicznej **Naciśni**j klawisz Otwieranie listy dostępnych książek telefonicznych online (o ile są dostępne i skonfigurowane) Otwieranie menu głównego lub Otwieranie firmowej książki telefonicznej (o ile jest dostępna

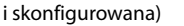

lub: otwieranie listy słuchawek.

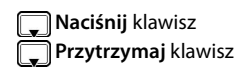

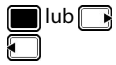

#### **W podmenu, polach wyboru i wprowadzania Podczas rozmowy** Potwierdzanie funkcji Otwieranie książki telefonicznej Wyciszanie mikrofonu Otwieranie firmowej książki telefonicznej (o ile jest dostępna i skonfigurowana) Lub: włączanie wewnętrznego połączenia konsultacyjnego Zmienianie głośności w trybie słuchawki lub zestawu głośnomówiącego

# <span id="page-12-0"></span>**Klawisze głośności**

Ustawianie głośności **słuchawki/zestawu słuchawkowego**, **sygnału dzwonka**, **trybu głośnomówiącego** i sygnalizacji **terminów: ▶ Naciskaj klawisze głośności**  $\frac{1}{1}$  **/**  $\frac{1}{2}$  **prawej strony słu**chawki

# <span id="page-12-1"></span>**Klawisze wyświetlacza**

Klawisze wyświetlacza mają różne funkcje, zależne od sytuacji.

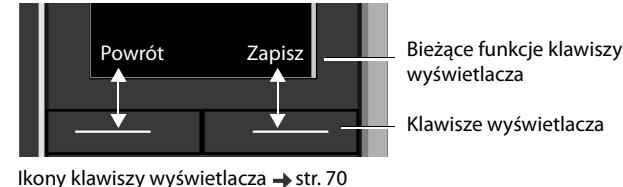

Klawisze wyświetlacza w stanie gotowości mają przypisane funkcje. Zmienianie przypisania  $\rightarrow$  [str.](#page-62-0) 61

# **Przegląd funkcji menu**

Funkcje telefonu dostępne są dla użytkownika za pośrednictwem menu, składającego się z wielu poziomów. Przegląd pozycji menu + [str.](#page-73-1) 72

#### **Wybieranie/potwierdzanie funkcji**

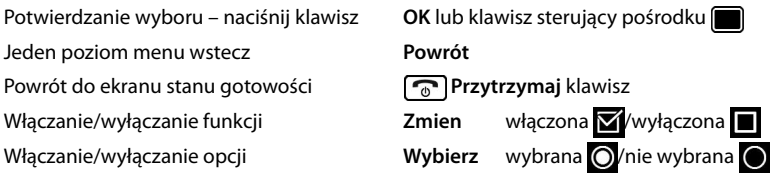

#### **Poznawanie telefonu**

#### **Menu główne**

W stanie gotowości: • Naciśnij klawisz sterujący

pośrodku**m** > ... Klawiszem sterującym **W** wybierz menu opcji **OK** 

Funkcje menu głównego wyświetlane są w postaci symboli (ikon). Ikona wybranej funkcji jest oznaczana kolorem, a nazwa funkcji zostaje wyświetlona w górnym wierszu.

> Funkcje menu głównego po części zależą od stacji bazowej. Menu główne może wyglądać inaczej na słuchawce użytkownika.

Przykład przedstawia menu słuchawki podłączonej do stacji bazowej Gigaset N720 DECT IP Multicell System.

Podstawowe funkcje słuchawki  $\rightarrow$  [str.](#page-73-2) 72

#### **Opcje menu**

Funkcje opcji menu wyświetlane są w postaci listy.

Użycie funkcji: ▶ ... Klawiszem sterującym [<sup>4</sup>] wybierz żądaną funkcję **OK**

Powrót do poprzedniego poziomu menu:

¤ Naciśnij klawisz wyświetlacza **Powrót**.

lub

¤ **Naciśnij** klawisz zakończenia połączenia

#### **Powrót do stanu gotowości**

**▶ Przytrzymaj** klawisz zakończenia połączenia  $\boxed{\odot}$ 

Jeśli nie zostanie naciśnięty żaden klawisz, po około 2 minutach wyświetlacz przejdzie **automatycznie** w stan gotowości.

#### Przykład

Przykład

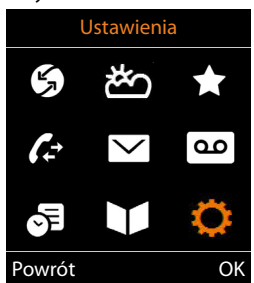

Ustawienia Data i godzina Ustawienia audio Wyswietlacz + klaw. Jezyk Rejestracja Powrót OK

# **Wprowadzanie tekstu**

#### **Położenie kursora**

- $\blacktriangleright$  Klawiszem  $\lceil \frac{2}{3} \rceil$  wybierz pole wprowadzania. Pole jest aktywne, gdy miga w nim kursor.
- $\triangleright$  Klawiszem  $\blacksquare$ ustaw położenie kursora.

#### **Korygowanie błędów podczas wprowadzania**

- Usuwanie znaków przed kursorem:  $\blacktriangleright$  < **Naciśnij** klawisz
- Usuwanie **wyrazów** przed kursorem: **Przytrzymaj** klawisz

#### **Wprowadzanie liter/cyfr**

Do każdego klawisza  $\left( 2 \right)$  –  $\left( 9 \right)$  i  $\left( 0 \right)$  przypisane są litery oraz cyfry. Po naciśnięciu klawisza przypisane do niego znaki są wyświetlane u dołu ekranu. Wybrany znak jest wyróżniony.

- Wybieranie liter/cyfr: **Naciśnij** klawisz odpowiednią liczbę razy
- Przełączanie między małymi i wielkimi literami oraz cyframi: Naciśnij klawisz krzyżyka  $\left[ \text{ }+\infty\right]$

Podczas edycji wpisu książki telefonicznej automatycznie wpisywana jest wielka pierwsza litera i każda litera następująca po spacji.

Dostępność znaków specjalnych zależy od zestawu znaków słuchawki  $\rightarrow$  [str.](#page-69-1) 68.

Wpisywanie znaków specjalnych: Naciśnij klawisz gwiazdki  $\Box$  N. . . Klawiszem  $\Box$ przejdź do żądanego znaku **Wstaw**

Nowy wpis Imie: Peter| Nazwisko: Tel. (dom): Abc  $\lt C$ ' Zapisz

# <span id="page-15-0"></span>**Telefonowanie**

# **Wykonywanie połączeń**

```
Informacje na temat prezentacji numeru wywołującego: \rightarrowstr. 19
```
Jeśli podświetlenie wyświetlacza jest wyłączone ( $\rightarrow$  [str.](#page-56-0) 55), zostaje włączone przy pierwszym naciśnięciu dowolnego klawisza. **Klawisze cyfr** służą wówczas do wpisywania wybieranego numeru na wyświetlaczu, a **pozostałe klawisze** nie mają żadnych innych funkcji.

**▶ ... Na ekranie**  $\frac{1}{2}$  **wprowadź numer ▶**  $\sim$  **Naciśnij klawisz połączenia** 

lub

**▶**  $\boxed{\frown}$  **Przytrzymaj** klawisz połączenia ▶ ... Na ekranie  $\frac{1}{n}$  wprowadź numer ... Numer zostanie wybrany po około 3,5 s od wprowadzenia ostatniej cyfry

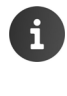

Jeśli dostępnych jest wiele linii (stacjonarnych i/lub VoIP), określone muszą być linie odbierające i wysyłające słuchawki ( $\rightarrow$  [str.](#page-10-0) 9). Jeśli nie przypisano żadnej stałej linii wysyłającej, można wybierać żądaną linię przy każdym połączeniu.

Dodatkowe informacje → instrukcja obsługi stacji bazowej.

#### **Wybieranie za pomocą książki telefonicznej**

▶ ...Klawiszem – otwórz lokalną książkę telefoniczną słuchawki

lub

- ▶ ... Klawiszem notwórz firmową książkę telefoniczną (o ile dostępna)
- ▶ ...Klawiszem <a>
wybierz wpis ▶ Naciśnij klawisz połączenia <a>
...Wumer zostanie wybrany

Jeśli wprowadzono kilka numerów:

▶ ... Klawiszem wybierz żądany numer ▶ Naciśnij klawisz połączenia  $\sim$  ... Numer zostanie wybrany

W celu zapewnienia szybkiego dostępu (szybkiego wybierania): numery z książki telefonicznej należy przypisać do klawiszy cyfr lub klawiszy wyświetlacza ( $\rightarrow$ [str.](#page-60-0) 59) Wybieranie numerów za pomocą publicznej książki telefonicznej  $\rightarrow$  [str.](#page-32-1) 31

#### **Wybieranie numerów za pomocą listy ponownego wybierania**

Na liście ponownego wybierania wyświetlanych jest 20 ostatnio wybranych na danej słuchawce numerów telefonów.

**▶ 7 Naciśnij** klawisza połączenia . . . otwarta zostanie lista ponownego wybierania numerów  $\blacktriangleright$  ... Klawiszem  $\lceil \cdot \rceil$  wybierz wpis  $\blacktriangleright$  Naciśnij klawisz połączenia $\lceil \cdot \rceil$ 

Gdy wyświetlone zostanie nazwisko:

**▶ Wyswietl** . . . Wyświetlony zostanie numer ▶ . . . W razie potrzeby klawiszem **a** przewiń numery  $\mathbf{P}$  ... Przy żądanym numerze naciśnij klawisz połączenia  $\mathbf{C}$ 

#### **Zarządzanie wpisami na liście ponownego wybierania**

**▶ <b>7** Naciśnij klawisz połączenia . . . Otwarta zostanie lista ponownego wybierania ▶ . . . Klawiszem  $\Box$  wybierz wpis  $\blacktriangleright$  Opcje ... Dostępne opcje:

Przenoszenie wybranego wpisu do książki telefonicznej: ▶ **| Alexandria konikaleria konikaleria konikaleria koni** Przenoszenie wyświetlanego numeru:

▶ **CA** Wyswietl numer ▶ OK ▶ ... Na ekranie « U w razie potrzeby zmień lub uzupełnij ... Klawiszem 211 zapisz jako nowy wpis w książce telefonicznej

Usuwanie wybranego wpisu: **Usun wpis OK**

Usuwanie wszystkich wpisów: **Usun wszystko OK**

Ustawianie automatycznego ponownego wybierania numeru:

▶ **Aut. powt. wybier.** . . . Wybrany numer będzie wybierany automatycznie w stałych odstępach czasu (min. co 20 sekund). Miga przy tym klawisz trybu głośnomówiącego oraz jest włączony głośnik.

Po zgłoszeniu się rozmówcy:  $\blacktriangleright$  Naciśnij klawisz połączenia  $\alpha$ ... Funkcja zostanie zakończona

Numer docelowy nie zgłasza: połączenie zostanie przerwane po około 30 sekundach. Funkcja zostanie wyłączona po naciśnięciu dowolnego klawisza lub dziesięciu nieudanych próbach.

#### **Wybieranie za pomocą listy połączeń**

Listy połączeń (+ [str.](#page-26-1) 25) zawierają ostatnio odebrane, wychodzące i nieodebrane połączenia (funkcja zależna od stacji bazowej).

▶ **■ ▶** . . . Klawiszem  $\sqrt{2}$  wybierz opcję **∠ Listy polaczen** ▶ **OK** ▶ ... Klawiszem  $\boxed{)}$  wybierz listę ▶ OK ▶ ... Klawiszem  $\Box$  wybierz wpis  $\blacktriangleright$  Naciśnij klawisz połączenia  $\Box$ Listy połączeń można otworzyć bezpośrednio klai wiszem wyświetlacza **Polacz.**, jeśli jest on odpowiednio przypisany.

> Listę **Pol. nieodebrane** można otwierać także klawiszem wiadomości  $\square$ .

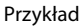

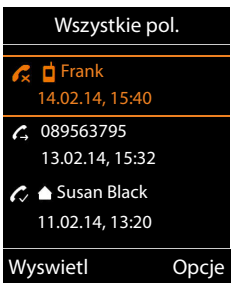

#### **Połączenie bezpośrednie**

Po naciśnięciu **dowolnego** klawisza wybrany zostanie zapisany numer.

Włączanie trybu połączenia bezpośredniego:

**EXECUTE:** Maxiszem **Providence** opcję **Dodatkowe funkcje OK Połączenie bezpośr. OK** . . . Klawiszem **włącz funkcję Uruchomienie Dzwoń do** . . . Na ekranie wprowadź numer **Zapisz** . . . Na ekranie stanu gotowości wyświetlone zostanie włączone połączenie bezpośrednie

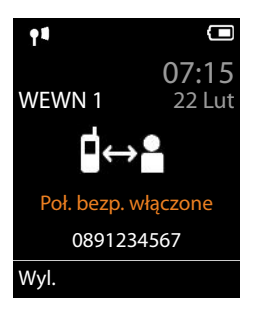

Wykonywanie połączenia bezpośredniego: > Naciśnij dowolny klawisz . . . Zostanie wybrany zapisany numer

Przerywanie wybierania:  $\triangleright$  Naciśnij klawisz zakończenia połączenia  $\lceil \cdot \cdot \rceil$ . Zakończenie trybu połączenia bezpośredniego: **Przytrzymaj** klawisz

# **Połączenia przychodzące**

Połączenie przychodzące sygnalizowane jest sygnałem dzwonka, komunikatem na wyświetlaczu oraz miganiem klawisza połączenia  $\sim$ .

Przyjmowanie połączenia:

- **Naciśnij klawisz połączenia**  $\sim$  **lub**  $\triangleright$  **Odbierz**
- Jeśli włączona jest funkcja Autoodbieranie (+ [str.](#page-56-1) 55): > Wyjmij słuchawkę z ładowarki
- Przyjmowanie rozmowy na zestawie słuchawkowym Bluetooth  $\rightarrow$  [str.](#page-45-1) 44

Wyłączanie sygnału dzwonka: ▶ Cicho . . . Połączenie można przyjąć, dopóki jest ono sygnalizowane na wyświetlaczu

Odrzucanie połączenia: • Naciśnij klawisz zakończenia połączenia  $\sqrt{\hat{m}}$ 

#### **Informacje o osobie dzwoniącej**

Na ekranie wyświetlony zostanie numer osoby dzwoniącej. Jeśli numer osoby dzwoniącej został zapisany w książce telefonicznej, wyświetlane jest nazwisko.

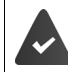

Numer osoby dzwoniącej zostanie przesłany (+ [str.](#page-20-1) 19).

#### **Przyjmowanie/odrzucanie połączenia oczekującego**

Sygnał połączenia oczekującego podczas rozmowy zewnętrznej sygnalizuje połączenie przychodzące. Numer lub nazwa rozmówcy są wyświetlane, jeśli przesyłany jest numeru telefonu rozmówcy.

- Odrzucanie połączenia: **Opcje Odrzuc oczekuj. OK**
- Przyjmowanie połączenia: **Odbierz** . . . Można rozmawiać z nowym rozmówcą. Dotychczasowa rozmowa zostanie "zawieszona".
- Zakończenie prowadzonej rozmowy, powrót do zawieszonej rozmowy: ▶ Naciśnij klawisz zakończenia połączenia  $\Box$ .

#### <span id="page-18-0"></span>**Przekazywanie połączenia**

Przekazywanie zewnętrznego połączenia VoIP na drugą linię zewnętrzną (funkcja zależna od operatora).

¤ Klawiszem wyświetlacza **Pol. zewn** nawiąż zewnętrzne połączenie konsultacyjne . . . Na ekranie **WP** wprowadź numer drugiego rozmówcy ... Dotychczasowa rozmowa zostanie zawieszona ... Zostanie wybrany i zgłosi się numer drugiego rozmówcy • Naciśnij klawisz  $\begin{bmatrix} R \end{bmatrix}$ ... Rozmowa zostanie przekazana

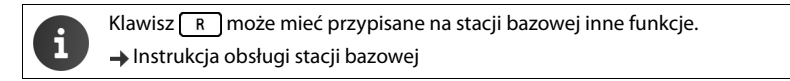

#### **Jawne przekazywanie połączeń – ECT (Explicit Call Transfer)**

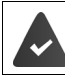

Funkcja jest obsługiwana przez operatora.

#### **Włączanie/wyłączanie ETC**

▶ **■ ▶** . . . Klawiszem  $\mathbb{F}$   $\mathbb{F}$  wybierz opcję Wybierz uslugi ▶ OK ▶  $\mathbb{F}$  Przekaz. (ECT) ▶ **Zmien** ( $\mathbf{W} = \mathbf{w}$ ł.)

#### **Przekazywanie rozmowy**

Podczas rozmowy **zewnętrznej** na linii VoIP użytkownik chce przekazać tę rozmowę do innego rozmówcy zewnętrznego.

 $\triangleright$  Naciśnij klawisz zakończenia połączenia  $\lceil \frac{1}{n} \rceil$  (podczas rozmowy lub przed zgłoszeniem drugiego rozmówcy).

# **Podczas rozmowy**

#### **Tryb zestawu głośnomówiącego**

Włączanie trybu zestawu głośnomówiącego w trakcie rozmowy i podczas nawiązywania połączenia:

▶ Naciśnij klawisz trybu głośnomówiącego

Umieszczanie słuchawki w ładowarce podczas rozmowy:

▶ Naciśnij i przytrzymaj klawisz trybu głośnomówiącego  $\blacksquare$  ▶ ... Umieść słuchawkę w ładowarce  $\blacktriangleright$  ...  $\blacksquare$  Przytrzymaj klawisz przez dodatkowe 2 sekundy

#### **Głośność rozmowy**

W przypadku aktualnego trybu (głośnomówiącego, słuchawki lub zestawu słuchawkowego):

▶ Naciśnij klawisze głośności  $\overline{+}\sqrt{|-}$ lub  $\overline{[-]}$  ▶ ... Klawiszami  $\overline{[+}\sqrt{|-]}$ lub  $\overline{[+]}$ ustaw

głośność **Zapisz**

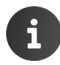

Jeśli nie zostanie naciśnięty klawisz **Zapisz**, ustawienie zostanie automatycznie zapisane po około 3 sekundach.

#### **Wyciszanie mikrofonu**

Gdy mikrofon jest wyłączony, rozmówca nie słyszy dźwięku.

Włączanie/wyłączanie mikrofonu podczas rozmowy:  $\blacktriangleright \Box$ naciśnij klawisz.

# <span id="page-20-0"></span>**Usługi sieciowe**

Usługi sieciowe zależą od operatora sieci (usługodawcy) i należy je wykupić.

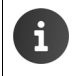

Jeśli telefon podłączony jest do centrali PABX, usługi sieciowe mogą być dostępne z centrali PABX. Szczegółowe informacje na ten temat uzyskać można od zarządcy centrali telefonicznej.

Rozróżnia się dwie grupy usług sieciowych:

- Usługi sieciowe, które w stanie gotowości są włączane dla jednego lub wszystkich następnych połączeń (np. "połączenia anonimowe"). Włącza się je lub wyłącza za pomocą menu **Wybierz uslugi**.
- Usługi sieciowe włączane podczas połączeń zewnętrznych, np "połączenie konsultacyjne", "przełączanie dwóch rozmówców", "połączenie konferencyjne". Te usługi sieciowe są dostępne podczas rozmowy zewnętrznej jako opcja lub są dostępne po naciśnięciu klawisza wyświetlacza (np. **Pol. zewn**, **Konferencja**).

Opis usług dostępny jest na stronach internetowych lub w przedstawicielstwach operatora sieci. W razie problemów należy zwrócić się do operatora.

W celu włączenia lub wyłączenia funkcji wysyłany jest kod do sieci telefonicznej. Po sygnale potwierdzenia z sieci telefonicznej należy nacisnąć klawisz  $\sqrt{\omega}$ Przeprogramowanie usług sieciowych nie jest możliwe.

# <span id="page-20-1"></span>**Prezentacja numeru wywołującego**

Przy połączeniu przesyłany jest numer telefonu osoby dzwoniącej (funkcja CLI = Calling Line Identification), wyświetlany na ekranie osoby odbierającej (CLIP = CLI Presentation). Gdy numer jest ukrywany, nie jest prezentowany rozmówcom. Jest to połączenie anonimowe (CLIR = CLI Restriction).

#### **Prezentacja numeru przy połączeniach przychodzących**

#### **Gdy włączona jest prezentacja numeru wywołującego**

Na ekranie wyświetlony zostanie numer osoby dzwoniącej. Jeśli numer osoby dzwoniącej został zapisany w książce telefonicznej, wyświetlane jest nazwisko.

#### **Prezentacja numeru wyłączona**

Zamiast nazwiska i numeru wyświetlany jest następujący komunikat:

- **Zewnetrzne**: nie został przesłany numer.
- **Zastrzezony**: rozmówca włączył funkcję ukrywania własnego numeru .
- **Nieznany**: rozmówca nie ma udostępnionej funkcji przekazywania własnego numeru.

#### **Prezentacja numeru przy połączeniach wychodzących**

#### **Włączanie prezentacji numeru tylko dla następnego połączenia:**

▶ **■ ▶** ... Klawiszem  $\begin{bmatrix} 2 \\ 1 \end{bmatrix}$  wybierz opcję  $\begin{bmatrix} 2 \\ 3 \end{bmatrix}$  Wybierz uslugi ▶ OK ▶  $\begin{bmatrix} 4 \\ 1 \end{bmatrix}$  Nast. pol. **anonim. OK** . . . Na ekranie wprowadź numer **Wybierz** . . . Połączenie zostanie wykonane bez prezentacji numeru

#### **Kopiowanie nazwiska z książki telefonicznej online**

Zamiast numeru można wyświetlać nazwę rozmówcy, pod którą zapisany jest w książce telefonicznej online.

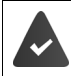

Operator wybranej książki telefonicznej online obsługuje tę funkcję.

Wyświetlanie nazwiska osoby dzwoniącej zostało włączone w konfiguratorze internetowym.

Rozmówca zlecił przekazywanie własnego numeru i nie włączył jego ukrywania.

Telefon nie ma połączenia z Internetem.

Numer telefonu rozmówcy nie jest zapisany w lokalnej książce telefonicznej słuchawki.

# **Połączenie oczekujące podczas rozmowy zewnętrznej**

Podczas rozmowy **zewnętrznej** połączenie oczekujące sygnalizowane jest dźwiękowym sygnałem połączenia oczekującego. Jeśli włączona jest funkcja prezentacji numeru wywołującego, wyświetlany jest numer lub nazwisko osoby dzwoniącej.

Odrzucanie połączenia oczekującego:

¤ **Opcje Odrzuc oczekuj. OK** . . . Osoba oczekująca słyszy sygnał zajętości

Przyjmowanie połączenia oczekującego:

¤ **Odbierz**

Po odebraniu połączenia oczekującego można przełączać się między dwoma rozmówcami (**Przelaczan.)** albo rozmawiać z obydwoma rozmówcami naraz (**Konferencja**).

#### **Włączanie/wyłączanie połączenia oczekującego**

¤ . . . Klawiszem **wybierz opcję Wybierz uslugi Pol. oczekujace OK**

. . . następnie

Włączanie/wyłączanie:

▶ Status : . . . Klawiszem Wybierz opcję Wlaczone lub Wyl.

Włączanie: **Wyslij** 

Połączenia oczekujące zostaną włączone lub wyłączone dla wszystkich zarejestrowanych słuchawek.

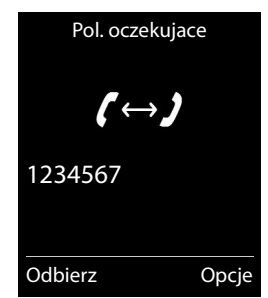

#### **Ukrywanie połączenia oczekującego podczas następnego połączenia**

Podczas następnego połączenia nie będzie sygnalizowane połączenie oczekujące, nawet jeśli funkcja "Połączenie oczekujące" jest włączona.

▶ **■ ▶** ... Klawiszem  $\Box$  wybierz opcję  $\Box$  Wybierz uslugi ▶ OK ▶  $\Box$  Nastepne pol. ▶ **OK** ▶ Pol. oczekujace ▶ ... Na ekranie  $\frac{1}{2}$  wprowadź numer ▶ Wybierz ... Numer zostanie wybrany

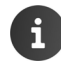

Numer telefonu zostanie zapisany wraz z ustawieniem na liście ponownego wybierania.

# **Oddzwanianie**

#### **Przy zajętości/przy braku odpowiedzi**

Jeśli rozmówca jest nieosiągalny, można włączyć funkcję oddzwaniania.

- **Przy zajętości:** oddzwonienie nastąpi, gdy tylko rozmówca zakończy połączenie.
- **Gdy brak odpowiedzi:** oddzwonienie nastąpi, gdy tylko rozmówca wykona połączenie.

#### **Włączanie oddzwaniania**

**▶ Opcje ▶**  $\begin{bmatrix} \bullet \\ \bullet \end{bmatrix}$ **Oddzwonienie ▶ OK ▶ Naciśnij klawisz zakończenia połączenia**  $\begin{bmatrix} \bullet \\ \bullet \end{bmatrix}$ 

#### **Usuwanie oddzwonienia przed czasem**

▶ **■ ▶** ... Klawiszem  $\begin{bmatrix} 2 \\ 1 \end{bmatrix}$  wybierz opcję *G* Wybierz uslugi ▶ OK ▶  $\begin{bmatrix} 4 \\ 1 \end{bmatrix}$  Wyl. **oddzwonienie ▶ OK** . . . Otrzymasz potwierdzenie z sieci telefonicznej ▶ Naciśnij klawisz zakończenia połączenia na

Aktywne może być tylko jedno oddzwanianie. Włączenie następnego oddzwonienia automatycznie wyłączy poprzednie.

Oddzwonienie można odebrać jedynie na słuchawce, na której je włączono. Jeśli oddzwonienie zostanie zasygnalizowane przed usunięciem: **Anuluj**

# **Przekierowanie połączenia**

Funkcja przekierowania połączenia umożliwia przekierowywanie połączeń na inną linię.

▶ **■ ▶** ... Klawiszem  $\left\{ \mathbf{P} \right\}$  wybierz opcję  $\mathbf{C}$  Wybierz uslugi ▶ OK ▶  $\mathbf{P}$  Przekierowanie ▶ **OK** . . . następnie

Włączanie/wyłączanie: **Status :** . . . Klawiszem wybierz opcję Wlaczone lub Wyl. Wprowadź numer docelowy przekierowania:

▶ **II Nr telefonu ▶ ...** Na ekranie RI wprowadź numer

Ustawianie czasu przekierowywania:

**▶ □ Gdy ▶ ... Klawiszem · wybierz czas przekierowywania Wszystkie**: natychmiastowe przekazywanie połączeń.

**Brak odpow.**: połączenia będą przekierowywane, jeśli nie zostaną odebrane po kilku dzwonkach.

**Gdy zajety**: połączenia będą przekierowywane, gdy linia będzie zajęta. Włączanie: **Wyslij**

Przekierowane połączenie będzie widnieć na liście połączeń.

Funkcja zależna od stacji bazowej: jeśli dostępnych jest wiele linii, można skonfigurować przekierowanie dla każdej z nich.

# **Rozmowy z trzema rozmówcami**

#### **Połączenia konsultacyjne**

Podczas rozmowy zewnętrznej można nawiązać połączenie z drugim rozmówcą zewnętrznym. Pierwsza rozmowa zostanie "zawieszona".

▶ **Pol. zewn ▶ ... Na ekranie <b>PTE** wprowadź numer drugiego rozmówcy . . . dotychczasowa rozmowa zostanie zawieszona, wybrany zostanie numer drugiego rozmówcy

Wybrany rozmówca nie zgłasza się: **Koniec**

#### **Zakończenie połączenia konsultacyjnego**

▶ Opcje ▶ <a> **Decje > <a>
<b>Zakoncz aktywne** ▶ OK ...Połączenie z pierwszym rozmówcą zostanie znowu włączone

Pol. konsultacyjne Dzwoń do:  $12^{11}$ Wstrzymane: 025167435 Koniec Opcje

lub

 $\triangleright$  Naciśnij klawisz zakończenia połączenia  $\lceil \frac{1}{\infty} \rceil$ ... Nastąpi połączenie z pierwszym rozmówcą

#### **Przełączanie**

Można przełączać się między dwiema rozmowami. Druga rozmowa jest "zawieszana".

- ▶ Podczas rozmowy zewnętrznej można nawiązać połączenie z drugim wywołaj drugiego rozmówcę (połączenie konsultacyjne) lub odbierz połączenie oczekujące . . . Na ekranie wyświetlone zostaną numery lub nazwiska obu rozmówców, bieżący rozmówca oznaczony będzie ikoną c.
- ▶ Klawiszem sterującym (←) można przełączać się między rozmówcami

#### **Kończenie bieżącej rozmowy**

¤ **Opcje Zakoncz aktywne OK** . . . Połączenie z innym rozmówcą zostanie znowu włączone

lub

 $\triangleright$  Naciśnij klawisz zakończenia połączenia  $\lceil \frac{1}{\infty} \rceil$  ... Nastąpi połączenie z innym rozmówcą

#### **Konferencja**

Możliwa jest równoczesna rozmowa z dwoma rozmówcami.

¤ Podczas rozmowy zewnętrznej wywołaj drugiego rozmówcę (połączenie konsultacyjne) lub odbierz połączenie oczekujące . . . następnie

Włączanie połączenia konferencyjnego:

▶ **Konfer.** . . . Wszyscy rozmówcy słyszą się nawzajem i mogą ze sobą rozmawiać

Powrót do przełączania:

¤ **Zakoncz** . . . Zostaną wznowione odrębne połączenia z rozmówcami biorącymi udział w konferencii

Zakończenie rozmowy z oboma rozmówcami:

 $\triangleright$  Naciśnij klawisz zakończenia połączenia  $\sqrt{\bullet}$ 

Każdy z rozmówców może zakończyć swój udział w konferencji, naciskając klawisz zakończenia połączenia  $\sqrt{\delta}$ lub odkładając słuchawkę.

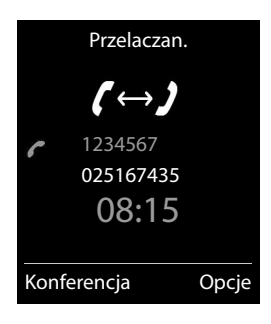

# <span id="page-25-1"></span><span id="page-25-0"></span>**Listy wiadomości**

Na listach wiadomości zapisywane są powiadomienia o połączeniach nieodebranych, wiadomościach z poczty głosowej oraz pominiętych terminach.

Nadejście **nowej wiadomości** sygnalizowane jest sygnałem dźwiękowym. Ponadto zacznie migać klawisz wiadomości  $(i$ eśli jest właczony  $\rightarrow$  [str.](#page-26-2) 25). Na wyświetlaczu w stanie gotowości wyświetlane są ikony typu wiadomości i liczba nowych wiadomości.

Dostępne są powiadomienia o następujących typach wiadomości:

- $\bullet$  na w skrzynce poczty głosowej ( $\rightarrow$  [str.](#page-35-1) 34)
- $\alpha$  na liście połączeń nieodebranych ( $\rightarrow$  [str.](#page-26-0) 25)
- $\mathbb{F}$  na liście pominiętych terminów ( $\rightarrow$  [str.](#page-39-0) 38)

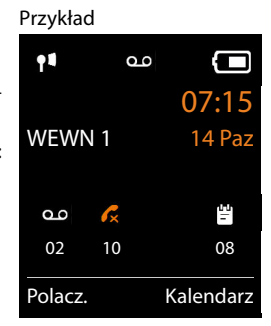

Ikona poczty głosowej jest zawsze wyświetlana, o ile numer telefonu poczty głosowej jest zapisany w telefonie. Inne listy są wyświetlane tylko wtedy, gdy zawierają wiadomości.

Wyświetlanie wiadomości:

 $\blacktriangleright$  Naciśnij klawisz wiadomości  $\boxed{\blacktriangleright}$  ... Wyświetlone zostaną listy, które zawierają wiadomości, lista **Skrzynka:** jest zawsze wyświetlana

Wpis **pogrubiony**: dostępne są nowe wiadomości. W nawiasie widnieje liczba nowych wiadomości.

Wpis **niepogrubiony**: brak nowych wiadomości. W nawiasie widnieje liczba starych wiadomości.

▶ ...Klawiszem <sup>[▲</sup>] wybierz listę ▶ OK ...Wyświetlona zostanie lista połączeń lub wiadomości

Poczta głosowa: wybrany zostanie numer skrzynki poczty głosowej  $($  [str.](#page-35-1) 34).

#### Przykład

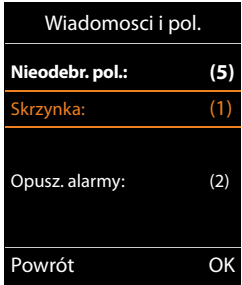

Lista wiadomości zawiera ponadto wpis każdej automatycznej sekretarki słuchawki, dostępnej w stacji bazowej.

#### <span id="page-26-2"></span>**Włączanie/wyłączanie migania klawisza wiadomości**

Nadejście nowej wiadomości jest sygnalizowane miganiem klawisza wiadomości na słuchawce. Ten rodzaj sygnalizacji można włączyć lub wyłączyć dla każdego rodzaju wiadomości.

Ustawienie to wykonuje się w stacji bazowej dla każdej zarejestrowanej słuchawki. Ustawienie to można zmienić dla żądanej słuchawki:

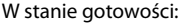

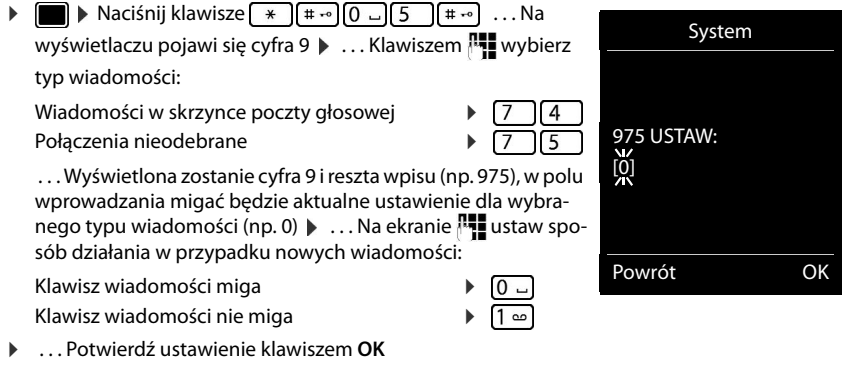

lub

¤ . . . Wróć do ekranu stanu gotowości bez wprowadzania zmian: **Powrót**

# <span id="page-26-1"></span><span id="page-26-0"></span>**Listy połączeń (funkcja zależna od stacji bazowej)**

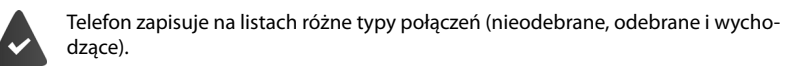

#### **Wpis na liście**

We wpisach list wyświetlane są następujące informacje:

- Typ listy (w nagłówku)
- Ikona typu wpisu:

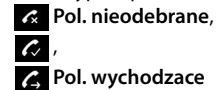

- Numer osoby dzwoniącej. Jeśli numer został zapisany w książce telefonicznej, wyświetlane jest nazwisko i typ numeru ( **Tel. (dom)**, **Tel. (Biuro)**, **Tel. (Komórka)**). W przypadku połączeń nieodebranych wpis w nawiasach prostokątnych informuje dodatkowo o liczbie połączeń z tego numeru.
- Linia, na którą/z której wykonano połączenie
- Data oraz godzina połączenia (jeśli ustawione)

Przykład

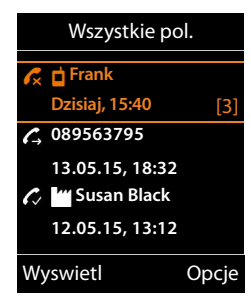

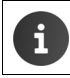

Jeśli słuchawka jest zarejestrowana w dowolnej stacji bazowej zgodnej z GAP, lista połączeń zawiera jedynie połączenia nieodebrane.

#### **Otwieranie listy połączeń**

Za pomocą klawisza wyświetlacza:

- ▶ **Polacz.** ▶ ... Klawiszem <sub>w</sub> wybierz listę ▶ OK
- Za pomocą menu:  $\mathbf{R}$  **III.**  $\mathbf{R}$  ... Klawiszem  $\mathbf{R}$  wybierz opcję Listy polaczen  $\mathbf{R}$  OK  $\mathbf{R}$  ... Klawiszem <a> **Whiter**<br/>  $\begin{bmatrix} \bullet \\ \bullet \end{bmatrix}$  wybierz listę  $\blacktriangleright$  OK

Za pomocą klawisza wiadomości (połączenia nieodebrane):

¤ Naciśnij klawisz wiadomości **Nieodebr. pol.: OK**

#### **Oddzwanianie do rozmówców z listy połączeń**

- ▶  **▶** . . . Klawiszem  $\Box$  wybierz opcję Listy polaczen ▶ OK ▶ . . . Klawiszem  $\Box$  wybierz
	- listę **DK DK** ... Klawiszem wybierz wpis **D** Naciśnij klawisz połączenia  $\sim$

#### **Inne opcje**

▶ **■ ▶** ... Klawiszem  $F$  wybierz opcję Listy polaczen ▶ OK ▶ ... Klawiszem  $F$  wybierz listę **OK** . . . Dostępne opcje:

Wyświetlanie wpisu:  $\blacktriangleright$  ... Klawiszem  $\lceil \frac{2}{\cdot} \rceil$  wybierz wpis  $\blacktriangleright$  Wyswietl Przenoszenie numeru do książki telefonicznej:

- ▶ ... Klawiszem <sub>■</sub> wybierz wpis ▶ Opcje ▶ Kopiuj do ks.tel.
- Usuwanie wpisu:  $\longrightarrow \dots$  Klawiszem  $\boxed{\bullet}$  wybierz wpis  $\triangleright$  **Opcje**  $\triangleright$   $\boxed{\bullet}$  Usun wpis  $\triangleright$  OK
- Usuwanie listy: ¤ **Opcje Usun liste OK**

# **Książki telefoniczne**

# <span id="page-28-1"></span><span id="page-28-0"></span>**Lokalna książka telefoniczna słuchawki**

Każda słuchawka ma oddzielną lokalną książkę telefoniczną. Wpisy można jednak wysyłać na inne słuchawki ( $\rightarrow$  [str.](#page-30-0) 29).

#### **Otwarcie książki telefonicznej**

▶ W stanie gotowości naciśnij klawisz

lub

**▶ a** . . . Klawiszem  $\leftarrow$  wybierz opcję  $\bullet$  Ks. telefoniczna ▶ OK

# **Wpisy książki telefonicznej**

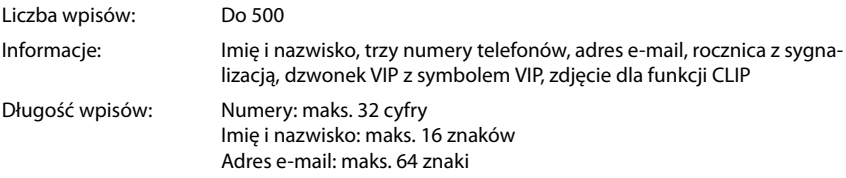

#### **Tworzenie wpisu**

¤ **<Nowy wpis> OK** . . . Przechodząc między polami wprowadzania klawiszem $\left[\begin{array}{ccc} \bullet \\ \bullet \end{array}\right]$  wprowadź dane wpisu:

#### Nazwiska/numery:

▶ ... Na ekranie  $\frac{1}{2}$  wprowadź imię i/lub nazwisko, co najmniej jeden numer (prywatny, biurowy lub komórkowy) i adres e-mail

#### **Rocznica**:

¤ . . . Klawiszem **Rocznica** włącz/wyłącz funkcję . . . Na ekranie **wy** wprowadź datę i godzinę  $\blacktriangleright$  ... Klawiszem wybierz typ sygnalizacji (**Tylko optyczny** lub sygnał dzwonka**)**

#### **Melodia rozm. (VIP)**:

▶ ... Klawiszem wybierz sygnał dzwonka, którym mają być sygnalizowane połączenia od danego kontaktu . . . Wpisy, do których przypisana została **Melodia rozm. (VIP)** wskazuje w książce telefonicznej ikona **VIP**.

#### **Zdjęcie rozmówcy**:

▶ ... Klawiszem wybierz zdjęcie, które ma wskazywać połączenia od danego roz-mówcy [\(Moje dokumenty](#page-44-1)  $\rightarrow$  [str.](#page-44-1) 43).

Zapisywanie wpisu w pamięci: **Zapisz**

# Nowy wpis Imie: Robert Nazwisko: I Tel. (dom): Abc ' Zapisz

Przykład

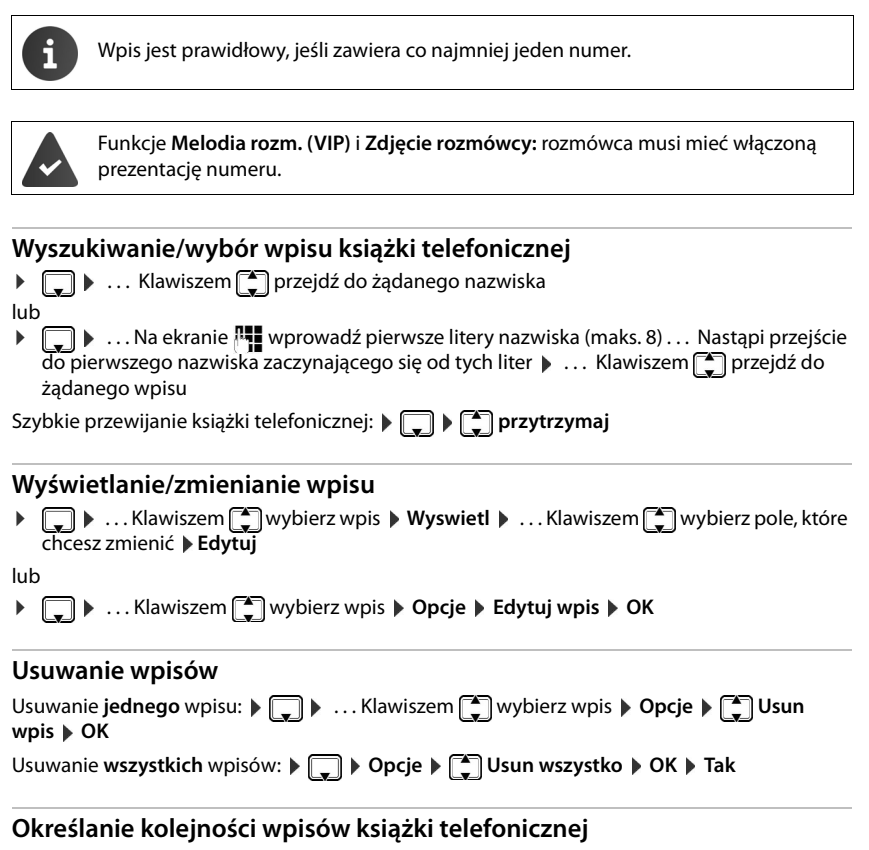

Wpisy książki telefonicznej można sortować według imion lub nazwisk.

#### ¤ **Opcje Sortuj wg nazwiska** / **Sortuj wg imienia**

W razie niewprowadzenia nazwiska do pola nazwiska kopiowany jest domyślny numer telefonu. Takie wpisy są umieszczane na początku listy, bez względu na kolejność sortowania.

Kolejność sortowania jest następująca:

spacje**|** cyfry (0-9) **|** litery (alfabetycznie) **|** pozostałe znaki.

#### **Wyświetlanie liczby wolnych wpisów w książce telefonicznej**

¤ **Opcje Dostepna pamiec OK**

#### **Przenoszenie numeru do książki telefonicznej**

Przenoszenie numeru do książki telefonicznej:

- z listy, np. listy połączeń lub listy ponownego wybierania;
- z publicznej książki telefonicznej online lub książki firm;
- podczas wybierania numeru.

Numer zostanie wyświetlony lub zaznaczony.

▶ Naciśnij klawisz wyświetlacza **→ 11** lub Opcje ▶ <sup>[4</sup>] Kopiuj do ks.tel. ▶ OK . . . Dostępne opcje:

Utworzenie nowego wpisu:

▶ <Nowy wpis> ▶ OK ▶ ... Klawiszem Mybierz typ numeru ▶ OK ▶ Uzupełnij wpis ▶ **Zapisz**

Dodanie numeru do istniejącego wpisu:

**▶** ... Klawiszem  $\begin{bmatrix} 4 \\ 1 \end{bmatrix}$  wybierz wpis ▶ OK ▶ ... Klawiszem  $\begin{bmatrix} 7 \\ 1 \end{bmatrix}$  wybierz typ numeru ▶ OK ... Numer zostanie wprowadzony lub zastąpi dotychczasowy numer  $\blacktriangleright$  ... Potwierdź/ anuluj operację za pomocą opcji **Tak**/**Nie Zapisz**

# <span id="page-30-0"></span>**Przesyłanie wpisu/książki telefonicznej**

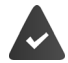

Słuchawka odbierająca i wysyłająca są zarejestrowane w tej samej stacji bazowej.

Inna słuchawka oraz stacja bazowa obsługują przesyłanie i odbieranie wpisów z książki telefonicznej.

Stacja bazowa jest **inna niż** Gigaset N720 IP Multicell System (w takim przypadku operację może wykonać tylko administrator).

Połączenie zewnętrzne powoduje przerwanie przesyłania.

Zdjęcia kontaktów i dźwięki nie są przesyłane. Przesyłane są jedynie daty rocznic.

#### **Obie słuchawki obsługują wizytówki vCard:**

- Brak wpisu z danym nazwiskiem: utworzony zostanie nowy wpis.
- Jest już wpis z danym nazwiskiem: do wpisu zostaną dodane nowe numery. Jeśli wpis zawiera więcej numerów niż zezwala na to odbiorca, utworzony zostanie dodatkowy wpis dla tego samego nazwiska.

#### **Słuchawka odbierająca nie obsługuje wizytówek vCard:**

dla każdego numeru zostanie utworzony i wysłany oddzielny wpis.

#### **Słuchawka wysyłająca nie obsługuje wizytówek vCard:**

na słuchawce odbierającej utworzony zostanie nowy wpis, a przesyłany numer zostanie skopiowany do pola **Tel. (dom)**. Jeśli jest już wpis z tym numerem, przesłanie wpisu zostanie anulowane.

#### **Przesyłanie poszczególnych wpisów**

**▶ □ ▶ Klawiszem ■** wybierz żądany wpis ▶ Opcje ▶ ■ Kopiuj wpis ▶ OK ▶ ■ I do **wewn. DK DK** ... Klawiszem wybierz słuchawkę odbierającą **DK** ... Wpis zostanie przesłany

Przesyłanie następnego wpisu po pomyślnym przesłaniu: Naciśnij klawisz **Tak** lub **Nie**

#### **Przesyłanie całej książki telefonicznej**

**▶ □ ▶ Opcje ▶ ■ Kopiuj wszystko ▶ OK ▶ ■ do wewn. ▶ OK ▶ ... Klawiszem** wybierz słuchawkę odbierającą **OK** . . . Wpisy zostaną kolejno przesłane

#### **Przesyłanie wizytówki vCard przez Bluetooth**

Wpisy książki telefonicznej można przesyłać w formacie vCard, np. w celu ich wymiany z telefonem komórkowym.

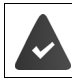

Tryb Bluetooth jest włączony ( $\rightarrow$  [str.](#page-45-1) 44)

Druga słuchawka/telefon komórkowy obsługuje Bluetooth.

**□ ▶ ... W razie potrzeby wybierz wpis klawiszem <b>■ ▶ Opcje ▶ ■ Kopiuj wpis** / Kopiuj **wszystko vCard via Bluetooth** . . . Wyświetlona zostanie lista **Znane urządzenia** (→ [str.](#page-47-0) 46) **D** . . . Klawiszem <sub>s</sub> New Wierz urządzenie **DK** 

#### **Odbieranie wizytówki vCard przez Bluetooth**

Jeśli wizytówke vCard przesyła do słuchawki urządzenie z listy Znane urządzenia (+ [str.](#page-47-0) 46), automatycznie utworzony zostanie wpis książki telefonicznej a na ekranie wyświetlony zostanie komunikat.

Jeśli urządzenia wysyłającego nie ma na liście:  $\blacktriangleright$  ... Na ekranie  $\sqrt[n]{\mathbf{u}}$  wprowadź kod PIN wysyła**jącego** urządzenia Bluetooth **OK** . . . Przesłana wizytówka vCard staje się dostępna jako wpis książki telefonicznej

# <span id="page-32-1"></span><span id="page-32-0"></span>**Książki telefoniczne online**

Oprócz lokalnych książek telefonicznych można używać publicznych spisów telefonów online, takich jak książka telefoniczna online i książka branżowa ("żółte kartki") lub firmowej książki telefonicznej.

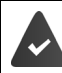

Spisy telefonów online konfiguruje się i włącza na stacji bazowej.

#### **Wykluczenie odpowiedzialności**

Firma Gigaset Communications GmbH nie gwarantuje i nie odpowiada za dostępność tej usługi. Usługa ta może zostać w każdej chwili wyłączona.

# **Otwieranie książki telefonicznej/książki branżowej online**

▶ **□ Przytrzymaj** klawisz . . . Wyświetlona zostanie lista książek telefonicznych online z nazwami specyficznymi dla operatorów  $\blacktriangleright$  ... Klawiszem wybierz książkę telefoniczną online lub książkę branżową z listy **OK**

lub

Otwieranie książki branżowej: ¤ Wybierz **2#91** Naciśnij klawisz połączenia

Otwieranie książki telefonicznej online: ▶ Wybierz 1#91 ▶ Naciśnij klawisz połączenia [

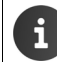

Połączenia z książką telefoniczną online są zawsze bezpłatne.

# **Wyszukiwanie wpisu**

▶ **D** Przytrzymaj klawisz ▶ ... Klawiszem D wybierz książkę telefoniczną/branżową ▶ **OK**  $\mathbf{C}$  ... Na ekranie  $\mathbf{C}$  wprowadź kryteria wyszukiwania  $\mathbf{C}$  ... Klawiszem  $\mathbf{C}$  przechodź między polami wprowadzania **Szukaj**

Wyszukiwanie numeru telefonu: **Wyszukiwanie numeru telefonu:** Wyszukiwanie numeru telefonu:

- Nazwa/branża:  $\longrightarrow \dots$ Na ekranie  $\frac{1}{2}$  wprowadź nazwę, część nazwy lub branżę (maks. 30 znaków)
- Miejscowość: Wyświetlone zostaną ostatnio wprowadzane nazwy miejscowości (maksymalnie 5).
	- ▶ ... Na ekranie **| wprowadź nazwisko i miasto, w którym mieszka poszu**kiwany abonent (maks. 30 znaków)
	- $\triangleright$  Ewentualnie klawiszem wybierz jedną z wyświetlonych nazw miast

Uruchamianie wyszukiwania:

¤ **Szukaj** . . . Rozpocznie się wyszukiwanie

Niejednoznaczna wprowadzona nazwa miasta: . . . Wyświetlone zostaną możliwe nazwy miast **Daniers** ... Klawiszem wybierz żądaną nazwę miasta **DK** 

#### **Książki telefoniczne online**

Wyszukiwanie nazwiska (po numerze): **Wyszukiwanie nazwiska** (po numerze): Wyszukiwanie nazwiska

Numer:  $\rightarrow \dots$ Na ekranie  $\frac{1}{2}$ wprowadź numer (maks. 30 znaków) Uruchamianie wyszukiwania:

¤ **Szukaj** . . . Rozpocznie się wyszukiwanie

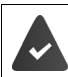

Wybrana książka telefoniczna online obsługuje wyszukiwanie numerów.

#### **Nie znaleziono wpisów spełniających wprowadzonych kryteriów wyszukiwania:**

- Uruchamianie nowego wyszukiwania: **Nowa**
- Zmiana kryteriów wyszukiwania: **> Zmien**

Znaleziono zbyt wiele wpisów:

- Wyszukiwanie rozszerzone: **Zawez**
- Zostanie wyświetlona liczba wyników (w zależności od operatora). Wyświetlanie listy wyników: **Wyswietl**

#### <span id="page-33-0"></span>**Uruchamianie wyszukiwania rozszerzonego**

Za pomocą wyszukiwania rozszerzonego można ograniczyć liczbę wyników z poprzedniego wyszukiwania, stosując dodatkowe kryteria (imię i/lub ulica).

**▶ Zawez** lub ▶ Opcje ▶  $\begin{bmatrix} \bullet \\ \bullet \end{bmatrix}$  Dokl. wyszukiwanie ▶ OK . . . Kryteria wyszukiwania z poprzedniej operacji wyszukiwania zostaną przejęte i wpisane w odpowiednich polach . . . Zmień lub uzupełnij kryteria wyszukiwania, np. wprowadź imię lub ulicę **> Szukaj** 

# **Wynik wyszukiwania (lista wyników)**

Zostanie wyświetlony pierwszy znaleziony wpis. W prawej górnej części wyświetlany jest bieżący numer wyświetlanego wpisu oraz łączna liczba wyników (np. 1/50).

- Przewijanie listy:  $\blacktriangleright$   $\lceil \cdot \rceil$
- Wyświetlanie całego wpisu. **Wyswietl** . . . Wyświetlane są wszystkie informacje wpisu w pełnym brzmieniu  $\blacktriangleright$  ... Klawiszem **przewiń** wpis
- Zawężenie kryteriów wyszukiwania i ograniczenie listy wyników: ▶ Opcje ▶  $\begin{bmatrix} \uparrow \\ \downarrow \end{bmatrix}$ Dokl. wyszukiwanie ▶ OK (→ [str.](#page-33-0) 32)
- Uruchamianie nowego wyszukiwania: **Dopcje**  $\Gamma$  **Nowe wyszukiwanie OK**
- Przeniesienie numeru do lokalnej książki telefonicznej: **Opcje** ▶  $\begin{bmatrix} \uparrow \\ \downarrow \end{bmatrix}$  **Kopiuj do ks.tel.** ▶ OK ▶ ... Klawiszem  $\begin{bmatrix} \uparrow \\ \downarrow \end{bmatrix}$  wybierz opcję <Nowy wpis> lub aktualny wpis **OK Zapisz** . . . Wpis zostanie zapisany, całe nazwisko zostanie skopiowane do pola **Nazwisko** lokalnej książki telefonicznej

Przykład

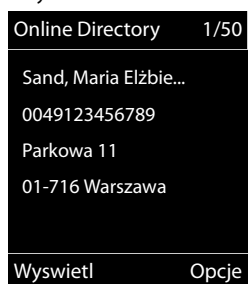

#### **Połączenia z rozmówcami**

▶  $\Box$  Wybierz wpis ▶ Naciśnij klawisz połączenia  $\Box$ 

Jeśli wpis zawiera tylko numer, zostanie on wybrany.

Jeśli wpis zawiera wiele numerów telefonów, zostanie wyświetlona lista numerów.

¤ Wybierz żądany numer **Wybierz**

# <span id="page-35-1"></span><span id="page-35-0"></span>**Automatyczna sekretarka w sieci**

Każda skrzynka poczty głosowej u operatora odbiera zawsze tylko te połączenia, które przychodzą za pośrednictwem odpowiedniej linii (sieci stacjonarnej lub odpowiedniego numeru VoIP). Aby móc nagrywać wszystkie wiadomości, należy skonfigurować osobno skrzynki poczty głosowej dla sieci stacjonarnej oraz VoIP.

Automatyczna sekretarka w sieci wywoływana jest automatycznie za pomocą odpowiedniego połączenia. Numer telefonu **nie** jest poprzedzany zdefiniowanym, automatycznym numerem kierunkowym.

Odtwarzaniem wiadomości z automatycznej sekretarki w sieci można sterować za pomocą klawiszy telefonu (kodami cyfrowymi). W przypadku VoIP należy określić w ustawieniach stacji bazowej, w jaki sposób kody cyfrowe będą konwertowane na sygnały DTMF i przesyłane (jest to zależne od operatora).

# **Włączanie/wyłączanie automatycznej sekretarki w sieci, wpisywanie numeru**

Za pomocą słuchawki można zarządzać automatycznymi sekretarkami w sieci, które zostały przypisane do linii odbierających słuchawki.

**▶ ■ ▶ ... Klawiszem**  $\left\{ \right.$  **wybierz opcję oo Poczta glosowa ▶ OK ▶**  $\left\{ \right.$  **Poczta glosowa**  $\triangleright$  OK  $\triangleright$  ... w razie potrzeby wybierz połączenie klawiszem  $\begin{bmatrix} \uparrow \\ \downarrow \end{bmatrix}$   $\triangleright$  OK ... następnie

Włączanie/wyłączanie poczty głosowej:

- ▶ W obszarze Status ... klawiszem <sub>₩</sub> wybierz opcję Wlaczone lub **Wyl.**
- Wprowadzanie numeru: **> CO**Poczta glosowa > ... Na ekranie **PH** wprowadź lub zmień numer skrzynki poczty głosowej u operatora W przypadku niektórych operatorów VoIP numer jest wpisywany w stacji bazowej podczas pobierania ogólnych danych operatora VoIP.

Zapisywanie ustawień: ¤ **Zapisz**

# **Odsłuchiwanie wiadomości**

¤ **Przytrzymaj** klawisz

lub

▶ Naciśnij klawisz wiadomości  $\boxed{\bullet}$  ▶ ... klawiszem  $\boxed{\bullet}$  wybierz skrzynkę poczty głosowej **(Skrzynka: Sieć IP1**) **OK**

lub

▶ **■ ▶** ... Klawiszem  $\left[\frac{1}{2}\right]$  wybierz opcję **oo** Poczta glosowa ▶ OK ▶ Odtwórz wiadom. **OK ▶ . . . Klawiszem [<del>ឺ</del>¯] wybierz skrzynkę poczty głosowej (Skrzynka: Sieć IP1) ▶ OK** 

Głośny odsłuch zapowiedzi: • Naciśnij klawisz trybu głośnomówiącego
# **Ustawianie szybkiego dostępu do automatycznej sekretarki w sieci**

Poczte głosowa można wywoływać bezpośrednio klawiszem [1  $\omega$ ].

### **Przypisywanie klawisza 1, zmiana przypisania**

Ustawienie szybkiego wybierania jest zależne od urządzenia. W każdej z zarejestrowanych słuchawek można do klawisza  $\sqrt{ }$   $\infty$  przypisać inną automatyczną sekretarkę. Wyświetlane będą automatyczne sekretarki linii odbierających słuchawki, np. **Skrzynka: Sieć IP1**, **Poczta glosowa 1**.

▶ **■ ▶** ... Klawiszem  $\mathbb{C}$  as wybierz opcję **Poczta glosowa** ▶ OK ▶  $\mathbb{C}$  Ustaw klawisz

**1 ▶ OK ▶ ... Klawiszem**  $\begin{bmatrix} \bullet \\ \bullet \end{bmatrix}$  **wybierz automatyczną sekretarkę ▶ Wybierz (** $\textcircled{O}$  **= wybrana)** 

Powrót do stanu gotowości: **▶ Przytrzymaj** klawisz zakończenia połączenia  $\boxed{\odot}$ 

Jeśli numer poczty głosowej nie został jeszcze zapisany:

▶ ... Klawiszem nezejdź do wiersza **Poczta glosowa** ▶ ... Na ekranie **RI** wprowadź numer poczty głosowej **▶ Zapisz ▶ Przytrzymaj** klawisz zakończenia połączenia  $\boxed{\bullet}$  (stan gotowości)

# <span id="page-37-0"></span>**Profil akustyczny**

Telefon ma 3 profile dźwiękowe, umożliwiające dostosowanie słuchawki do warunków otoczenia: **Profil Głośny, Profil Cichy, Profil Osobisty**

 $\triangleright$  Klawiszem  $\boxed{\blacktriangle}$  zmień profil . . . Profil zostanie włączony od razu, bez żądania potwierdzenia

Profil ma następujące ustawienia fabryczne:

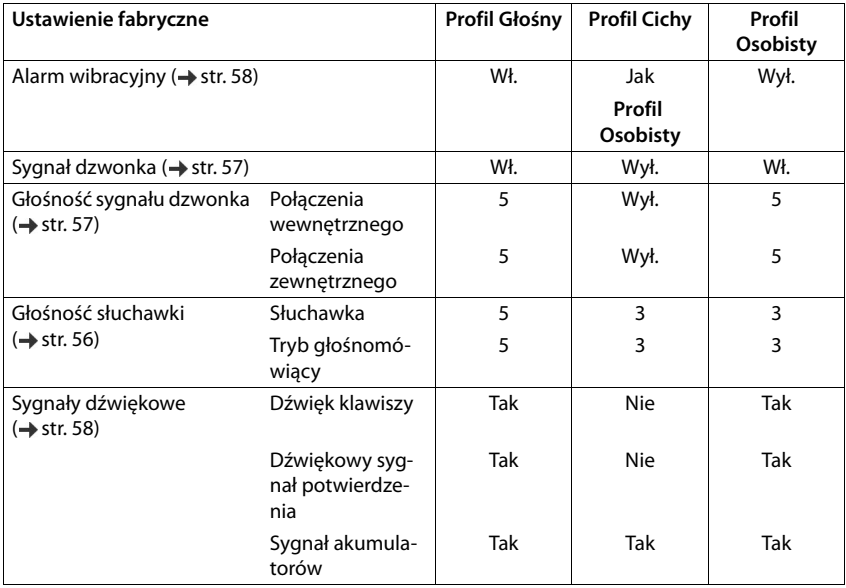

Włączanie dźwięku sygnalizacyjnego połączenia przychodzącego w przypadku ustawienia **Profil Cichy**: Po włączeniu ustawienia **Profil Cichy** naciśnij klawisz wyświetlacza **Ton** . . . W wierszu stanu zostanie wyświetlona ikona

Zmiany ustawień:

- W profilach **Głośny** i **Cichy** działają tylko do chwili zmiany profilu.
- W profilu **Profil Osobisty** są zapisywane.

Ustawienie profilu nie zmienia się po wyłączeniu i ponownym włączeniu słuchawki.

# <span id="page-38-0"></span>**Kalendarz**

Można ustawić funkcję przypominania o maksymalnie **30 terminach**.

Bieżący dzień jest obramowany w kalendarzu na biało, a dni z terminami wskazują kolorowe cyfry. Przy wyborze dzień jest wyróżniany kolorowym obramowaniem.

Przypisywanie kalendarza do klawisza wyświetlacza  $\rightarrow$  [str.](#page-62-0) 61.

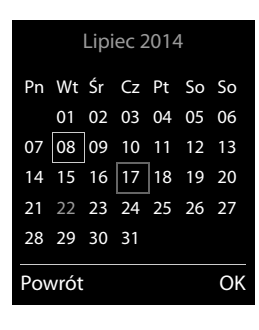

### **Zapisywanie terminu w kalendarzu**

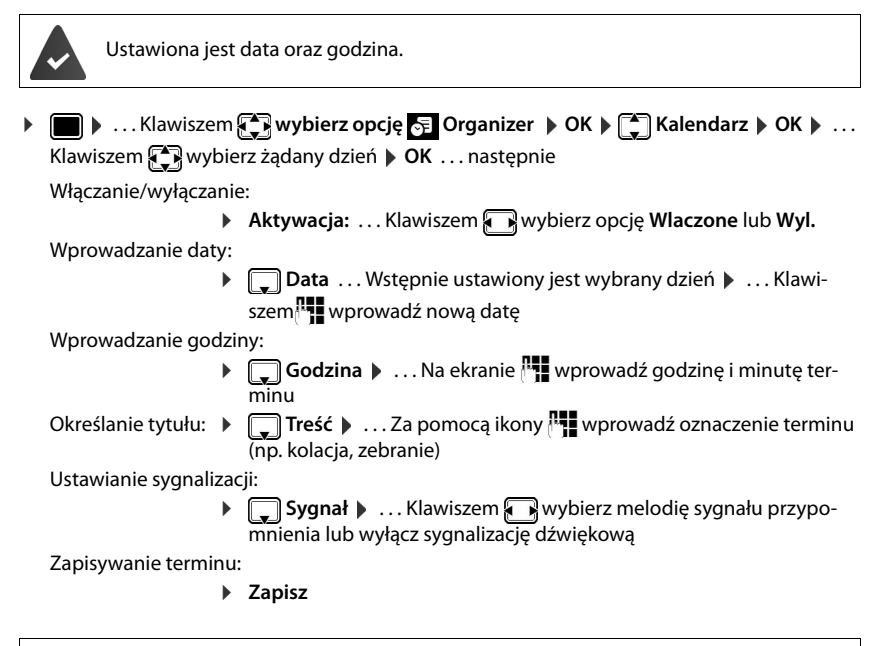

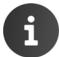

Jeśli termin jest już wprowadzony:  $\left[\begin{array}{c} \bullet \\ \bullet \end{array}\right]$ <Nowy wpis>  $\left[\begin{array}{c} \bullet \\ \bullet \end{array}\right]$  ... następnie wprowadź datę terminu.

### **Sygnalizacja terminów/rocznic**

Rocznice są kopiowane z książki telefonicznej i wyświetlane jako terminy. Termin/rocznica sygnalizowane są w stanie gotowości przez 60 sekund za pomocą wybranego sygnału dzwonka.

- Potwierdzanie i kończenie przypomnienia: **Naciśnij klawisz wyświetlacza Wyl.**.
- Zmienianie głośności sygnału dzwonka na stałe:  $\mathbf{E}$ ... Podczas sygnału dźwiękowego naciskaj klawisze  $\Box$

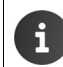

Podczas rozmowy przypomnienie jest sygnalizowane **raz** sygnałem dźwiękowym na słuchawce.

### **Wyświetlanie pominiętych (niepotwierdzonych) terminów/rocznic**

Na liście **Opuszczone terminy** zapisywane są następujące terminy i rocznice:

- Terminy/rocznice z niepotwierdzonymi przypomnieniami.
- Sygnalizacja terminu/rocznicy nastąpiła podczas połączenia.
- W chwili upływu terminu/rocznicy słuchawka była wyłączona.

Zapisywanych jest 10 ostatnich wpisów. Zostanie wyświetlona ikona  $\mathbb{F}$  oraz liczba nowych wpisów. Najnowszy wpis znajduje się na początku listy.

#### **Otwieranie listy**

**▶** Naciśnij klawisz wiadomości **| ■ | ▶ | ↑ | Opusz. alarmy: ▶ OK ▶** . . . W razie potrzeby przewiń listę klawiszem

lub

▶ **a** . . . Klawiszem  $\left\{ \frac{1}{2} \right\}$  wybierz opcję  $\left\{ \frac{1}{2} \right\}$  Organizer ▶ OK ▶  $\left\{ \frac{1}{2} \right\}$  Opuszczone terminy ▶ **OK**

W przypadku każdego wpisu wyświetlany jest numer lub nazwisko oraz data i godzina. Najnowszy wpis znajduje się na początku listy.

• Usuwanie terminu/rocznicy: **Usun**

## **Wyświetlanie/zmiana/usuwanie zapisanych terminów ▶ ■ ▶** ... Klawiszem  $\left[\frac{1}{2}\right]$  wybierz opcję  $\left[\frac{1}{2}\right]$  Organizer ▶ OK ▶  $\left[\frac{1}{2}\right]$  Kalendarz ▶ OK ▶ ... Klawiszem  $\leftarrow$  wybierz dzień  $\triangleright$  OK ... Wyświetlona zostanie lista terminów  $\triangleright$  ... Klawiszem wybierz termin ... Możliwe opcje: Wyświetlanie szczegółów terminu: ▶ Wyswietl . . . Wyświetlone zostaną ustawienia terminu Zmienianie terminu: ¤ **Wyswietl Edytuj** lub **Opcje Edytuj wpis OK** Włączanie/wyłączanie terminu: ¤ **Opcje Wlacz**/**Wylacz OK** Usuwanie terminu: ¤ **Opcje Usun wpis OK** Usuwanie wszystkich terminów dnia: **▶** Opcje ▶  $\left[\begin{matrix} 2 \\ 1 \end{matrix}\right]$ Usun wsz. terminy ▶ OK ▶ Tak

# <span id="page-40-0"></span>**Budzik**

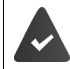

Ustawiona jest data oraz godzina.

## **Włączanie/wyłączanie oraz ustawianie budzika**

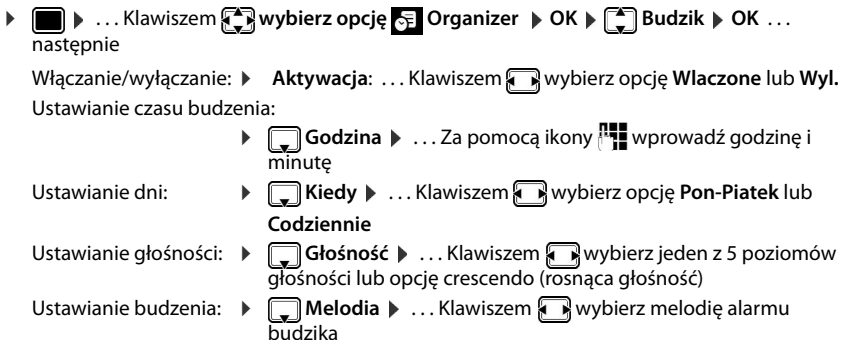

Zapisywanie ustawień: ¤ **Zapisz**

Gdy włączona jest funkcja budzika, na ekranie stanu gotowości wyświetlana jest ikona  $\bigcirc$  oraz czas budzenia.

### **Budzenie**

Alarm budzika jest sygnalizowany na wyświetlaczu i za pomocą wybranego sygnału dzwonka. Alarm budzika trwa 60 s. W razie nienaciśnięcia żadnego klawisza alarm zostanie powtórzony po 5 minutach. Po drugim powtórzeniu budzik zostanie wyłączony na 24 godziny.

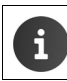

Podczas rozmowy alarm budzika sygnalizowany jest tylko za pomocą jednego, krótkiego dźwięku.

# **Wyłączanie budzika/powtarzanie alarmu (tryb drzemki)**

Wyłaczanie budzenia: **▶ Wyl.** 

Powtarzanie budzenia (tryb drzemki): **Decia Drzemka** lub naciśnięcie dowolnego klawisza . . . Budzik zostanie wyłączony i ponownie włączy się po 5 minutach.

# **Monitorowanie pomieszczenia**

Jeśli włączona jest funkcja monitorowania pomieszczenia, zapisany w pamięci numer docelowy (wewnętrzny lub zewnętrzny) zostanie wybrany, gdy tylko zostanie przekroczony zdefiniowany poziom hałasu w pobliżu słuchawki. Połączenie z numerem zewnętrznym, zainicjowane przez funkcję monitorowania pomieszczenia, przerywane jest po ok. 90 sekundach.

Za pomocą funkcji **Rozmowa dwukier.** można odpowiedzieć na alarm funkcji monitorowania pomieszczenia. Za pomocą tej funkcji można włączać lub wyłączać tryb głośnomówiący słuchawki znajdującej się w monitorowanym pomieszczeniu.

W trybie monitorowania pomieszczenia połączenia przychodzące sygnalizowane są jedynie na wyświetlaczu (**bez sygnału dzwonka**). Podświetlenie ekranu jest zmniejszane o 50%. Sygnały dźwiękowe są wyłączone. Wszystkie klawisze oprócz klawiszy wyświetlacza i środkowego klawisza sterującego są blokowane.

Jeśli zostanie odebrane połączenie przychodzące, tryb monitorowania pomieszczenia zostanie na czas rozmowy przerwany, funkcja **pozostanie** jednakże włączona. Funkcji monitorowania pomieszczenia nie można wyłączyć poprzez wyłączenie i ponowne włączenie słuchawki.

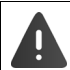

Odległość słuchawki od monitorowanego miejsca w pomieszczeniu powinna wynosić od 1 do 2 m. Mikrofon musi być skierowany w stronę tego miejsca.

Włączenie funkcji monitorowania skraca czas pracy słuchawki. W razie potrzeby należy umieścić słuchawkę w ładowarce.

Funkcja monitorowania pomieszczenia uruchamiana jest po 20 sekundach od włączenia.

Automatyczna sekretarka musi być wyłączona pod numerem docelowym. Po włączeniu:

- ▶ Należy sprawdzić poziom czułości.
- ¤ Należy sprawdzić nawiązywanie połączenia z ew. zewnętrznym numerem docelowym alarmu.

Funkcja Baby phone włą-

czona

### <span id="page-42-1"></span><span id="page-42-0"></span>**Włączanie i wyłączanie funkcji monitorowania pomieszczenia**

**E**  $\blacksquare$   $\blacksquare$  ... Klawiszem  $\blacksquare$  wybierz opcję  $\blacksquare$  Dodatkowe funk**cje OK Baby phone OK** . . . następnie

Włączanie/wyłączanie:

**▶ Aktywacja: ... Klawiszem wybierz opcję Wlaczone** lub **Wyl.**

Wprowadzenie docelowego numeru telefonu:

- ▶ **Alarm na numer ▶ ... Klawiszem** wybierz opcję **Zewnetrzne lub Wewnetrzne**
	- **Zewnetrzne:**  $\Box$  **Numer**  $\Box$  ... Za pomocą ikony  $\Box$ wprowadź numer

Ew. wybieranie numeru z książki telefonicznej:

**Wewnetrzne:**  $\Gamma$  **Słuchawka**  $\Gamma$  **Zmien**  $\Gamma$  ... Klawiszem **T** wybierz słuchawkę **DK** 

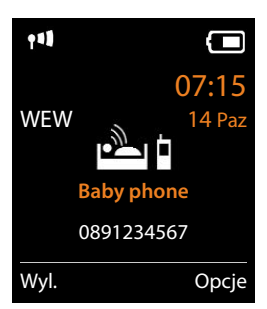

Włączanie/wyłączanie funkcji interkomu:

▶ **Q** Rozmowa dwukier. ▶ ... Klawiszem wybierz opcję Wlaczone lubWyl. Ustawianie czułości mikrofonu:

¤ **Czułość** . . . Klawiszem wybierz opcję **Duża** lub**Mała**

Zapisywanie ustawień: **Zapisz**

Gdy włączona jest funkcja monitorowania pomieszczenia, na ekranie stanu gotowości wyświetlany jest numer docelowy.

### **Wyłączanie/przerywanie alarmu**

Wyłączanie alarmu: **• W** stanie gotowości naciśnij klawisz wyświetlacza Wyl.

Przerywanie alarmu:  $\blacktriangleright$  Podczas alarmu naciśnij klawisz zakończenia połączenia  $\lceil \frac{1}{\ell} \rceil$ 

## **Zdalne wyłączanie alarmu**

Alarm zostanie przekazany na zewnętrzny numer docelowy.

Telefon odbierający musi obsługiwać funkcję wybierania tonowego.

Jeśli funkcja monitorowania pomieszczenia używa połączenia VoIP, stosowana musi być sygnalizacja DTMF za pośrednictwem komunikatów informacyjnych SIP lub pakietów zgodnych z RFC2833 (+ Ustawianie w stacji bazowej).

 $\triangleright$  Odbierz połączenie alarmowe  $\triangleright$  Naciśnij klawisze  $\triangleright$  |  $\pm$  | ... Połączenie zostanie zakończone

Alarm jest wyłączony i słuchawka znajduje się w stanie gotowości. Ustawienia słuchawki w trybie monitorowania pomieszczenia (np. brak sygnału dźwiękowego) pozostaną włączone aż do chwili naciśnięcia klawisza wyświetlacza **Wyl.**.

Ponowne włączanie alarmu funkcji monitorowania pomieszczenia dla tego samego numeru: ... Włacz ponownie funkcję ( $\rightarrow$  [str.](#page-42-0) 41) **Zapisz** 

# **Zabezpieczenie przed niepożądanymi połączeniami**

# <span id="page-43-1"></span>**Sterowanie czasowe dla połączeń zewnętrznych**

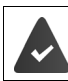

Ustawiona jest data oraz godzina.

Wprowadź czas, w którym słuchawka nie powinna sygnalizować połączeń zewnętrznych dzwonkiem, np. w nocy.

▶ **■ ▶ ... Klawiszem · wybierz opcję · Ustawienia** ▶ **OK Ustawienia audio OK Dzwonki (sluchaw.) OK Sterow. czasowe OK** . . . następnie

Włączanie/wyłączanie:

¤ Klawiszem wybierz opcję **Wlaczone** lub **Wyl.**

Wprowadzanie godziny:

▶ Klawiszem <sup>[●</sup>] wybierz opcję Wyłącz **dzwonek od** lub **Wyłącz dzwonek do**  $\dots$  Na ekranie  $\mathbb{N}$  wprowadź w formacie 4-cyfrowym godzinę i minutę początku i końca przedziału czasowego.

Przykład

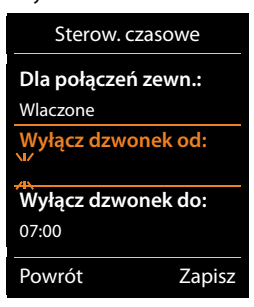

Zapisywanie: ¤ **Zapisz**

Połączenia od osób, które w książce telefonicznej przypisane zostały do grupy VIP, będą zawsze sygnalizowane dzwonkiem.

## <span id="page-43-0"></span>**Blokowanie połączeń "anonimowych"**

Słuchawka nie sygnalizuje połączeń bez prezentacji numeru. Połączenie będzie sygnalizowane tylko na wyświetlaczu.

**▶**  $\blacksquare$  **) +** ... Klawiszem  $\lceil \frac{2}{3} \rceil$  wybierz opcję  $\lceil \frac{2}{3} \rceil$  Ustawienia  $\blacktriangleright$  OK  $\blacktriangleright$   $\lceil \frac{2}{3} \rceil$  Ustawienia audio  $\blacktriangleright$ **OK**  $\blacktriangleright$  **C** Dzwonki (sluchaw.)  $\blacktriangleright$  OK  $\blacktriangleright$  **C** Wycisz anonim.  $\blacktriangleright$  Edytuj ( $\blacktriangleright$  E $\blacktriangleleft$  wł.)

## **Wyłączanie sygnału dzwonka w ładowarce**

Słuchawka nie będzie dzwonić, gdy zostanie wstawiona do ładowarki. Połączenie będzie sygnalizowane tylko na wyświetlaczu.

**▶**  $\blacksquare$  **) Detawienia audio** Detawienia **DE** Distawienia audio Detawienia audio **OK Dzwonki (sluchaw.) OK Ciche ładowanie Zmien ( =** dzwonek jest wyłączony w ładowarce)

# <span id="page-44-0"></span>**Moje dokumenty**

W folderze plików multimedialnych słuchawki zapisane są dźwięki sygnałów dzwonka i obrazy, których można użyć jako zdjęć kontaktów (zdjęcia funkcji CLIP) lub jako wygaszacza ekranu. Wstępnie zainstalowane są rozmaite dźwięki monofoniczne i polifoniczne oraz obrazy. Dodatkowe obrazy i dźwięki można pobrać z komputera  $($   $\rightarrow$  [str.](#page-48-0) 47).

#### **Typy plików multimedialnych:**

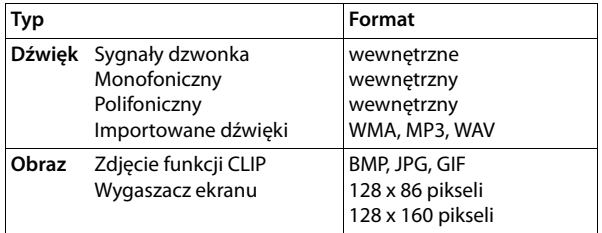

Jeśli brakuje miejsca w pamięci, należy najpierw usunąć co najmniej jeden obraz lub dźwięk.

### **Zarządzanie obrazami/dźwiękami**

**▶ ■ ▶ ... Klawiszem**  $\mathbb{C}$  **wybierz opcję ▶ Dodatkowe funkcje ▶ OK ▶**  $\mathbb{C}$  **Moje dokumenty OK** . . . Możliwe opcje:

Przeglądanie wygaszaczy ekranu/zdjęć dla funkcji CLIP:

▶ **[^]** Wygaszacze / Zdjecia CLIP ▶ OK ▶ ... mit [^] Wybierz obraz ▶ Wyswietl ... Wyświetlone zostanie zaznaczone zdjęcie

Odtwarzanie dźwięków:

▶ **CA** Dzwieki ▶ OK ▶ ... Klawiszem CA wybierz dźwięk ... Odtworzony zostanie zaznaczony dźwięk

Ustawianie głośności: **▶ Opcje ▶ Glosnosc ▶ OK ▶ ... Klawiszem wybierz** głośność **Zapisz**

Zmienianie nazwy obrazu/dźwięku:

▶ **[•]** Wybierz opcję Wygaszacze / Zdjecia CLIP / Dzwieki ▶ OK ▶ ... Klawiszem [•] wybierz dźwięk/obraz **> Opcje > Zmien nazwe > ... Klawiszem < @ usuń nazwę,** na ekranie <sup>n</sup>i∎ wprowadź nową nazwę **▶ Zapisz** . . . Wpis zostanie zapisany pod nową nazwą

Usuwanie obrazu/dźwięku:

▶  $\Box$  Wybierz opcję Wygaszacze / Zdjecia CLIP / Dzwieki ▶ OK ▶ ... Klawiszem wybierz dźwięk/obraz **▶ Opcje ▶ Usun wpis** . . . Wybrany wpis zostanie usunięty

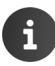

Jeśli danego obrazu/dźwięku nie można usunąć, odpowiednie opcje są niedostępne.

### **Sprawdzanie pojemności pamięci**

Wyświetlanie dostępnej pamięci na wygaszacze ekranu i zdjęcia funkcji CLIP.

**▶ ■ ▶ ... Klawiszem**  $\sqrt{2}$  **wybierz opcję Z Dodatkowe funkcje ▶ OK ▶**  $\sqrt{2}$  **Moje dokumenty DK DE** Dostepna pamiec **DC** ... Wyświetlone zostanie wolne miejsce w pamięci w procentach

# <span id="page-45-1"></span><span id="page-45-0"></span>**Bluetooth**

Słuchawka może komunikować się bezprzewodowo przez Bluetooth™ z innymi urządzeniami, które również korzystają z tej technologii. np. w celu wymiany wpisów książki telefonicznej.

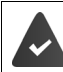

Włączony jest moduł Bluetooth i urządzenia są zarejestrowane w słuchawce.

Podłączyć można następujące urządzenia:

• Zestaw słuchawkowy Bluetooth,

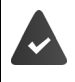

Zestaw słuchawkowy wymaga włączenia profilu **zestawu słuchawkowego** lub **trybu głośnomówiącego**. Jeśli dostępne są oba profile, do komunikacji używany będzie profil trybu głośnomówiącego.

Nawiązanie połączenia może zająć do 5 sekund. Dotyczy to zarówno przyjmowania połączeń za pośrednictwem zestawu słuchawkowego oraz przekazywania ich do zestawu, jak również wybierania numeru za pośrednictwem zestawu słuchawkowego.

• Można zarejestrować maks. 5 urządzeń do wymiany danych (komputer, PDA, telefon komórkowy) w celu przekazywania i o[dbierania w](#page-48-0)pisów z książki adresowej w formacie vCard lub wymiany danych z komputerem ( $\rightarrow$  str. 47).

Aby możliwe było przekazywanie numerów telefonów, w telefonie muszą być zapisane numery kierunkowe (kraju oraz miejscowości).

Obsługa urządzenia Bluetooth  $\rightarrow$  instrukcja obsługi urządzenia

Dostęp do menu Bluetooth zależy od stacji bazowej:

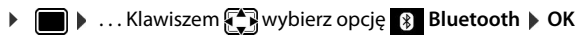

lub

**▶ ... Klawiszem**  $\begin{bmatrix} \bullet \\ \bullet \end{bmatrix}$  **wybierz opcję**  $\begin{bmatrix} \bullet \\ \bullet \end{bmatrix}$  **Dodatkowe funkcje ▶ OK ▶**  $\begin{bmatrix} \bullet \\ \bullet \end{bmatrix}$  **Bluetooth ▶ OK**

# **Włączanie/wyłączanie trybu Bluetooth**

¤ . . . Klawiszem wybierz opcję **Bluetooth OK Wlaczenie Zmien** ( $\mathbf{Z}$  = włączona)

Jeśli numer kierun[kowy nie je](#page-60-0)st jeszcze zapisany:  $\mathbf{F}$ ... Na ekranie  $\mathbb{F}$  wprowadź numer kierunkowy **▶ OK** (**→** str. 59)

W stanie gotowości właczenie trybu Bluetooth jest wskazywane ikona  $\mathbb{R}$ .

### <span id="page-46-0"></span>**Rejestrowanie urządzeń Bluetooth**

Odległość między telefonem a drugim urządzeniem Bluetooth (mikrozestawem słuchawkowym lub innym urządzeniem) nie powinna przekraczać 10 metrów.

Wskutek zarejestrowanie zestawu słuchawkowego dotychczas zarejestrowany zestaw słuchawkowy zostanie wyrejestrowany.

Jeśli zestaw słuchawkowy jest już zarejestrowany w innym urządzeniu, należy go wyrejestrować z tego urządzenia.

▶ **■** ▶ ... Klawiszem  $\Box$  wybierz opcję 8 Bluetooth ▶ OK ▶  $\Box$  Szukaj sluchawki / Szu**kaj urz. danych OK** . . . Uruchomione zostanie wyszukiwanie (może to zająć do 30 sekund)

. . . Wyświetlone zostaną nazwy znalezionych urządzeń . . . Dostępne opcje:

Zarejestrowanie urządzenia:

**▶ Opcje ▶**  $\begin{bmatrix} 2 \end{bmatrix}$  **Zaufaj urzadzeniu ▶ OK ▶ ... Na ekranie**  $\begin{bmatrix} 4 \end{bmatrix}$  **wpro**wadź kod PIN zarejestrowanego urządzenia Bluetooth **OK** . . . Urządzenie zostanie wyświetlone na liście znanych urządzeń

Wyświetlanie informacji o urządzeniu:

 $\triangleright$  ... W razie potrzeby klawiszem  $\begin{bmatrix} 1 \end{bmatrix}$  wybierz urządzenie  $\triangleright$ **Wyswietl** . . . Zostanie wyświetlona nazwa i adres urządzenia

Powtarzanie wyszukiwania:

¤ **Opcje Powtórz szukanie OK**

Anulowanie wyszukiwania:

¤ **Anuluj**

# **Edycja listy znanych (zaufanych) urządzeń**

#### **Otwieranie listy**

**▶ ■ ▶ ... Klawiszem** $\left\{ \frac{1}{2} \right\}$  **wybierz opcję**  $\left\{ \frac{1}{2} \right\}$  **Bluetooth ▶ OK ▶**  $\left\{ \frac{1}{2} \right\}$  **Znane urzadzenia ▶ OK** . . . Wyświetlone zostaną znane urządzenia, których typy wskazują odpowiednie ikony

Zestaw słuchawkowy Bluetooth

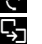

Urządzenie transmisji danych Bluetooth

Jeśli urządzenie jest podłączone, w nagłówku wyświetlacza pojawia się odpowiedni symbol zamiast ikony **\***.

#### **Edycja wpisów**

¤ . . . Klawiszem **wybierz opcję Bluetooth OK Znane urzadzenia OK**  $\blacktriangleright$  ... Klawiszem  $\lceil \frac{2}{3} \rceil$  wybierz wpis ... Dostępne opcje:

Wyświetlanie wpisu: **▶ Wyswietl** . . . Zostanie wyświetlona nazwa i adres urządzenia ▶ Powrót klawiszem **OK**

Wyrejestrowanie urządzenia Bluetooth:

¤ **Opcje Usun wpis OK**

Zmiana nazwy: **▶ Opcje ▶ Zmien nazwe ▶ OK ▶ ... Na ekranie <sup>[1</sup>] zmień nazwe ▶ Zapisz**

Włączone urządzenie Bluetooth można wyrejestrować, aby w razie próby ponownego nawiązania połączenia wyświetlane było ono jako "niezarejestrowane urządzenie".

## **Odrzucanie/akceptowanie niezarejestrowanego urządzenia Bluetooth**

Jeśli urządzenie Bluetooth spoza listy znanych urządzeń próbuje nawiązać połączenie ze słuchawką, zostanie wyświetlone żądanie wprowadzenia kodu PIN urządzenia (uwierzytelnienia).

Odrzucanie: **• Naciśnij** klawisz zakończenia połączenia ...

Przyjmowanie:  $\mathbf{v}$  ... Na ekranie  $\mathbb{R}$  wprowadź kod PIN akceptowanego urządzenia Bluetooth **OK** . . . Zaczekaj na żądanie potwierdzenia kodu PIN . . . nastepnie

Umieszczenie urządzenia na liście znanych urządzeń: **Tak**

Ustanawianie połączenia tymczasowego z urządzeniem: **Nie** . . . Połączenie Bluetooth jest utrzymywane, dopóki urządzenie znajdują się w zasięgu lub do chwili wyłączenia

## **Zmienianie nazwy Bluetooth słuchawki**

Słuchawka jest wyświetlana na innym urządzeniu Bluetooth pod nadaną jej nazwą.

**Example 12** . . . Klawiszem  $\mathbb{F}$  wybierz opcję  $\ast$  Bluetooth  $\triangleright$  OK  $\triangleright$   $\mathbb{F}$  Wlasne urzadzenie  $\triangleright$ **OK** . . . Zostanie wyświetlona nazwa i adres urządzenia **D** Zmien D . . . Na ekranie <sup>ne</sup> zmień nazwę **Zapisz**

# <span id="page-48-0"></span>**Funkcje dodatkowe, dostępne za pośrednictwem złącza komputerowego**

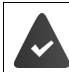

Na komputerze zainstalowany jest program **Gigaset QuickSync**.

Program można pobrać bezpłatnie ze strony  $\rightarrow$  [www.gigaset.com/quicksync](http://www.gigaset.com/quicksync)

Za pomocą programu QuickSync można:

- Zsynchronizować książkę telefoniczną słuchawki z programem Outlook.
- Pobrać z komputera do słuchawki obrazy CLIP (.bmp).
- Pobrać z komputera do słuchawki obrazy wygaszacza (.bmp).
- Pobrać z komputera do słuchawki dźwięki (melodie dzwonka).
- Zaktualizować oprogramowanie firmware.
- $\triangleright$  Podłączanie słuchawki do komputera przez Bluetooth ( $\rightarrow$  [str.](#page-9-0) 44) lub USB ( $\rightarrow$  str. 8).

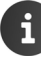

Słuchawkę należy podłączyć **bezpośrednio** do komputera, **nie** do koncentratora USB.

### **Przesyłanie danych**

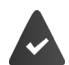

Przesyłanie danych przez Bluetooth:

- Komputer obsługuje Bluetooth.
- Nie jest podłączony kabel USB. Jeśli kabel USB do transmisji danych zostanie podłączony w trakcie sesji połączenia Bluetooth, połączenie Bluetooth zostanie przerwane.
- **EXECT:** Uruchom program Gigaset QuickSync na komputerze.

Podczas transmisji danych między słuchawką a komputerem na ekranie telefonu wyświetlany jest komunikat **Trwa transfer danych**. W tym czasie nie można wpisywać tekstu za pomocą klawiatury oraz ignorowane są połączenia przychodzące.

#### **Aktualizowanie oprogramowania firmware**

- ▶ Podłącz telefon do komputera **kablem USB** (→ [str.](#page-9-0) 8) ▶ Uruchom program **Gigaset Quick-Sync** Utwórz połączenie ze słuchawką
- ¤ Uruchom aktualizację oprogramowania firmware w programie **Gigaset QuickSync** . . . Informacje na ten temat zawiera Pomoc programu **Gigaset QuickSync**

Aktualizacja oprogramowania może trwać około 10 minut (nie licząc czasu pobierania).

Dane zostaną pobrane z internetowego serwera aktualizacji. Czas pobierania zależy od szybkości łącza internetowego.

Wyświetlacz telefonu zostanie wyłączony, a klawisze wiadomości  $\Box$ i połączenia  $\bigcap$ zaczną migać.

Po ukończeniu aktualizacji telefon zostanie automatycznie ponownie uruchomiony.

#### **Funkcje dodatkowe, dostępne za pośrednictwem złącza komputerowego**

#### **Postępowanie w przypadku błędu**

Jeśli aktualizacja nie powiedzie się lub telefon po aktualizacji przestanie prawidłowo działać, należy powtórzyć procedurę aktualizacji:

- **▶ Zamknij program "Gigaset QuickSync"** na komputerze ▶ Odłącz kabel USB od telefonu ▶ Wyjmij akumulatory ( $\rightarrow$  [str.](#page-7-0) 6) Włóż ponownie akumulatory
- ▶ Ponownie wykonaj procedurę aktualizacji oprogramowania firmware

Jeśli procedura aktualizacji ponownie nie powiedzie się lub nie można będzie nawiązać połączenia z komputerem, należy wykonać **aktualizację awaryjną**:

- ▶ Zamknij program<sub>"</sub>Gigaset QuickSync" na komputerze ▶ Odłącz kabel USB od telefonu  $\blacktriangleright$  Wyjmij akumulatory ( $\rightarrow$  [str.](#page-7-0) 6)
- $\triangleright$  Naciśnij jednocześnie i przytrzymaj klawisze  $\boxed{4}$  oraz  $\boxed{6}$  $\mathbf{r}$ Włóż ponownie akumulatory
- ▶ Zwolnij klawisze  $\boxed{4}$  i  $\boxed{6}$  ... Klawisze wiadomości  $\boxed{ }$ i połączenia  $\sim$  zaczną migać na zmianę
- ▶ Wykonaj procedurę aktualizacji oprogramowania firmware

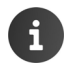

Własne obrazy i dźwięki załadowane do słuchawki należy zapisać na komputerze, gdyż wskutek **aktualizacji awaryjnej** zostaną usunięte.

# <span id="page-50-0"></span>**Powiadomienia o poczcie elektronicznej (funkcja zależna od stacji bazowej)**

Nadejście nowej wiadomości e-mail wskazywane jest na słuchawce: rozlega się sygnał dźwiękowy, miga klawisz wiadomości **i na** i na wyświetlaczu w stanie gotowości wyświetlana jest ikona  $\nabla$ .

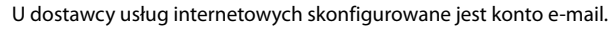

W telefonie zapisana została nazwa serwera poczty przychodzącej oraz osobiste dane dostępowe użytkownika — nazwa konta, hasło (ustawienia wykonuje się za pomocą stacji bazowej).

Serwer poczty przychodzącej używa protokołu POP3.

# **Otwieranie listy otrzymanych wiadomości**

**▶ ■ ▶ ... Klawiszem**  $\Box$  **wybierz opcję Wiadomosci ▶ OK ▶**  $\Box$  **E-mail ▶ OK** 

lub: Dostępne są nowe wiadomości e-mail (miga klawisz wiadomości  $\boxed{\blacksquare}$ ):

¤ Naciśnij klawisz **E-mail OK**

Telefon nawiązuje połączenie z serwerem poczty przychodzącej. Zostanie wyświetlona lista zapisanych na nim wiadomości e-mail.

- Nowe, nieprzeczytane wiadomości znajdują się przed starymi, przeczytanymi.
- W przypadku każdej wiadomości e-mail wyświetlana jest nazwa wzgl. adres e-mail nadawcy (jeden wiersz, w razie konieczności w skrócie), jak również data i godzina (data i i godzina mają tylko wtedy prawidłowe wartości, jeśli nadawca i odbiorca znajdują się w tej samej strefie czasowej).
- Pogrubienie: wiadomość jest nowa. Jako "nowe" oznaczane są wszystkie wiadomości e-mail, które nie były dostępne na serwerze poczty przychodzącej przy ostatnim otwarciu listy wiado-

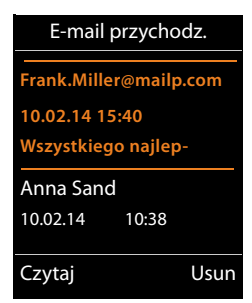

mości przychodzących, bez względu na to czy zostały przeczytane.

Wiadomości e-mail zakwalifikowane przez dostawcę usługi jako spam umieszczane są w odrębnym folderze, a więc nie są wyświetlane na liście otrzymanych wiadomości.

W przypadku niektórych dostawców usług funkcję tę można skonfigurować:  $\triangleright$  wyłączyć ochronę antyspamową lub też umożliwić wyświetlanie spamu na liście skrzynki odbiorczej.

Inni dostawcy poczty elektronicznej przesyłają, w przypadku odebrania spamu, wiadomość do skrzynki odbiorczej. Dane daty i nadawcy tej wiadomości są stale aktualizowane, w wyniku czego wiadomość ta zawsze jest wyświetlana jako nowa.

#### **Powiadomienia o poczcie elektronicznej (funkcja zależna od stacji bazowej)**

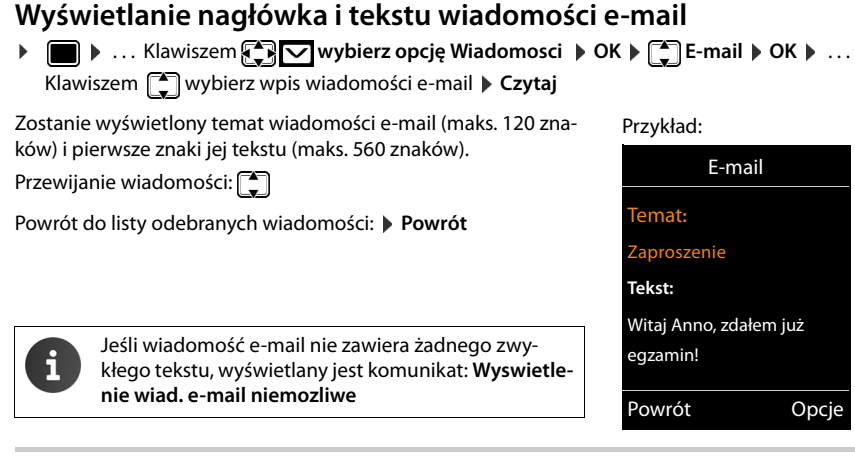

# **Wyświetlanie adresu nadawcy wiadomości e-mail**

**▶ ■ ▶ ... Klawiszem ♥ ■ wybierz opcję Wiadomosci ▶ OK**  $\blacktriangleright$  **E-mail**  $\blacktriangleright$  **OK**  $\blacktriangleright$  ... Klawiszem **[1**] wybierz wpis wiadomości e-mail **Czytaj Opcje Od OK** . . . Wyświetlony zostanie adres e-mail nadawcy wiadomości, w razie potrzeby w wielu wierszach (maks.60 znaków). **Od:** Przykład:

Powrót do listy odebranych wiadomości: **Powrót**

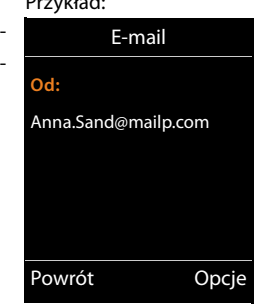

## **Usuwanie wiadomości e-mail**

¤ Wybierz wiadomość na liście otrzymanych wiadomości **Usun**

lub

**▶** Otwórz wiadomość ▶ Opcje ▶  $\begin{bmatrix} \bullet \\ \bullet \end{bmatrix}$ Usun ▶ OK ▶ Tak . . . Wiadomość e-mail zostanie usunięta z serwera.

# <span id="page-52-0"></span>**Centrum informacji (funkcja zależna od stacji bazowej)**

Centrum informacji zapewnia informacje z sieci lub Internetu, wyświetlane następnie na słuchawce (np. informacje firmowe, wiadomości lub prognozy pogody). Informacje dostępne w Centrum informacji można również stosować jako wygaszacz ekranu

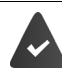

Usługi informacyjne są dostępne za pośrednictwem stacji bazowej/centrali telefonicznej.

# **Uruchamianie Centrum informacji, wybieranie usług informacyjnych**

¤ . . . Klawiszem **wybierz opcję Centrum informacji OK** . . . Zostanie wyświetlona lista dostępnych do wyboru usług informacyjnych  $\blacktriangleright$  ... Klawiszem $\lceil\mathring{\mathcal{L}}\rceil$ wybierz żądaną usługę informacyjną **OK**

Dodatkowe informacje  $\rightarrow$  instrukcja obsługi stacji bazowej

# **Wyświetlanie usług informacyjnych jako wygaszacza ekranu**

Na wyświetlaczu słuchawki w stanie gotowości można wyświetlać żądaną usługę informacyjną Centrum informacji (np. komunikaty pogodowe, wiadomości).

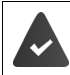

Wygaszacz ekranu Usługi informacyjne jest włączony ( $\rightarrow$  [str.](#page-54-0) 53).

Stacja bazowa udostępnia usługi informacyjne.

Wyświetlanie informacji tekstowych zaczyna się po około 10 sekundach od powrotu słuchawki do stanu gotowości.

W zależności od wybranego kanału informacyjnego, na wygaszaczu z prawej strony wyświetlany będzie klawisz wyświetlacza.

Wyświetlanie dodatkowych informacji: • naciśnij prawy klawisz wyświetlacza.

Powrót do stanu gotowości:  $\sqrt{\sigma}$  przytrzymaj klawisz zakończenia połączenia.

#### **Wybieranie informacji dla wygaszacza ekranu**

▶ **■ ▶** ... Klawiszem  $\left[\frac{1}{2}\right]$  wybierz opcję **Centrum informacji** ▶  $\left[\frac{1}{2}\right]$  Wygaszacz ekranu ▶ **OK** ▶ ... Klawiszem Mybierz żądaną usługę informacyjną ▶ OK ▶ W razie potrzeby skonfiguruj dodatkowe ustawienia wybranej usługi informacyjnej **> Zapisz** 

# **Ustawianie słuchawki**

# **Data i godzina**

Ustawienie daty i godziny jest niezbędne, aby np. umożliwić wyświetlanie prawidłowej godziny połączeń przychodzących lub wyznaczanie terminów kalendarza i alarmów budzika.

Datę i godzinę można pobierać z serwera czasu w Internecie, o ile telefon jest połączony z Internetem i włączono funkcję synchronizacji z serwerem czasu. Ustawienia ręczne zostaną wtedy zastąpione.

Jeśli na słuchawce nie została jeszcze ustawiona data i godzina, wyświetlany jest klawisz wyświetlacza **Godzina**.

¤ Naciśnij klawisz wyświetlacza **Godzina** 

lub

**▶ ■ ▶ ... Klawiszem**  $\Box$  **wybierz opcję**  $\odot$  **Ustawienia ▶ OK ▶**  $\Box$  **Data i godzina ▶ OK** . . . następnie Ustawianie daty: **• Data:** . . . Na ekranie **WAL** wprowadź dzień, miesiąc i rok w formacie 8-cyfrowym  $Np.$   $\lceil \frac{1}{2} \rceil$   $\lceil \frac{1}{2} \rceil$   $\lceil \frac{1}{2} \rceil$   $\lceil \frac{1}{2} \rceil$   $\lceil \frac{1}{2} \rceil$   $\lceil \frac{1}{2} \rceil$   $\lceil \frac{1}{2} \rceil$  w przypadku 14.01.2014 Ustawianie czasu: ▶ □ Godzina ▶ ... Na ekranie **||40** wprowadź godziny i minuty w formacie 4-cyfrowym  $Np. 0.$   $\Box$   $\Box$   $\Box$   $\Box$   $\Box$   $\Box$  w celu ustawienia godziny Zapisywanie ustawień: ¤ **Zapisz**

# **Zmienianie języka**

**▶ ■ ▶** ... Klawiszem  $\begin{bmatrix} 2 \\ 1 \end{bmatrix}$  wybierz opcję  $\begin{bmatrix} 3 \\ 2 \end{bmatrix}$  Ustawienia ▶ OK ▶  $\begin{bmatrix} 4 \\ -1 \end{bmatrix}$ Jezyk ▶ OK ▶ ... Klawiszem <sup>™</sup>wybierz język **▶ Wybierz** (○ = wybrany)

W razie ustawienia niezrozumiałego języka:

▶ **■ ▶ Przytrzymaj** kolejno klawisze  $\boxed{9}$   $\boxed{5}$  ▶ ... Klawiszem  $\boxed{\bullet}$  wybierz żądany język Naciśnij klawisz wyświetlacza

# <span id="page-54-0"></span>**Wyświetlacz i klawiatura**

### **Wygaszacz ekranu**

Na ekranie stanu gotowości można wyświetlać jako wygaszacz zegar cyfrowy lub analogowy, Serwisy Info albo różne obrazy.

**▶ ■ ▶ ... Klawiszem**  $\mathbb{Z}$  **wybierz opcję**  $\mathbb{Z}$  **Ustawienia ▶ OK ▶**  $\mathbb{Z}$  **Wyswietlacz + klaw. ▶ OK ▶**  $\begin{bmatrix} \bullet \\ \bullet \end{bmatrix}$  **Wygaszacz ekranu ▶ Edytuj (** $\blacksquare$ **= wł.) ... następnie** Włączanie/wyłączanie: ▶ **Wlaczenie:** . . . Klawiszem wybierz opcję **Wlaczone** lub Wyl.

Wybór wygaszacza ekranu:

▶ **wybór ▶ ... Klawiszem** wybierz wygaszacz ekranu **(Zegar cyfrowy / Zegar analogowy / Serwisy Info / <**Obrazy**> / Pokaz slajdów)**

Pogląd wygaszacza ekranu:

¤ **Wyswietl**

Zapisywanie wyboru: ▶ Zapisz

Wygaszacz ekranu zostanie włączony po około 10 sekundach od powrotu wyświetlacza do stanu gotowości.

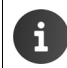

Do wyboru dostępne są wszystkie obrazy dostępne w podfolderze **Wygaszacz ekr.** folderu **Moje dokumenty** ( $\rightarrow$  [str.](#page-44-0) 43).

#### **Zakończenie wygaszacza ekranu**

▶ **Naciśnij** klawisz zakończenia połączenia ۞ ... Zostanie wyświetlony ekran stanu gotowości

#### **Wskazówki dotyczące wyświetlania usług informacyjnych**

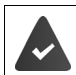

**Serwisy Info** muszą być dostępne na stacji bazowej/w centrali telefonicznej  $(\rightarrow$  [str.](#page-52-0) 51).

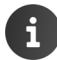

Jeśli nie są dostępne żadne informacje, do chwili ich udostępnienia wyświetlany jest zegar cyfrowy (**Zegar cyfrowy**).

### **Włączanie/wyłączanie paska informacji**

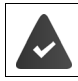

Na stacji bazowej dostępne są usługi informacyjne.

Jako wygaszacz ekranu można wyświetlać ustawione za pomocą funkcji **Serwisy Info** informacje tekstowe, jako przewijany komunikat na ekranie stanu gotowości.

**▶**  $\blacksquare$  $\blacktriangleright$  ... Klawiszem  $\blacksquare$  wybierz opcję  $\blacktriangleright$  Ustawienia  $\blacktriangleright$  OK  $\blacktriangleright$   $\blacksquare$  Wyswietlacz + **klaw. DK F** Pasek informacji **Edytuj** (**Z** = wł.)

Pasek jest wyświetlany, gdy telefon przechodzi w stan gotowości. Jeśli w stanie gotowości wyświetlany jest komunikat, pasek informacji nie jest wyświetlany.

### **Duża czcionka**

Na listach połączeń i w książce adresowej można stosować dużą czcionkę, zwiększającą czytelność. Wyświetlany będzie wówczas tylko jeden wpis, a nazwy mogą zostać skrócone.

**▶ ■ ▶ ... Klawiszem**  $\begin{bmatrix} 2 \\ 4 \end{bmatrix}$  **wybierz opcję**  $\begin{bmatrix} 3 \\ 2 \end{bmatrix}$  **Ustawienia ▶ OK ▶**  $\begin{bmatrix} 4 \\ 4 \end{bmatrix}$  **Wyswietlacz + klaw. ▶ OK ▶**  $\begin{bmatrix} 2 \end{bmatrix}$  **Duza czcionka ▶ Zmien (** $\boxed{3}$  **= wł.)** 

### **Schemat kolorów**

Ekran można wyświetlać przy użyciu różnych kombinacji kolorów.

▶ **■ ▶** ... Klawiszem  $\Box$  wybierz opcję  $\odot$  Ustawienia ▶ OK ▶  $\Box$  Wyswietlacz + **klaw. ▶ OK ▶**  $\begin{bmatrix} \bullet \\ \bullet \end{bmatrix}$  **Schem. kolorów ▶ OK ▶ ... Klawiszem**  $\begin{bmatrix} \bullet \\ \bullet \end{bmatrix}$  **wybierz żądany schemat** kolorów **▶ Wybierz** (**○** = wybrany)

#### <span id="page-56-0"></span>**Podświetlenie wyświetlacza**

Podświetlenie ekranu włącza się, gdy wyjmiesz słuchawkę ze stacji bazowej/ładowarki lub naciśniesz klawisz. Naciśnięcie **klawiszy cyfr** powoduje wstawienie cyfr na ekranie przygotowania numeru.

Włączanie/wyłączanie podświetlenia wyświetlacza w stanie gotowości:

▶ **■ ▶ ... Klawiszem < Wysuierz opcję < Ustawienia ▶ OK ▶ < Wyswietlacz + klaw. ▶ OK ▶ < Podswietl. ekranu ▶ OK** ... następnie

Podświetlanie w ładowarce:

¤ **W ładowarce**: . . . Klawiszem **wybierz opcję Wlaczone** lub **Wyl.**

Podświetlanie poza ładowarką:

**Example 2** Poza ładowarką  $\triangleright$  ... Klawiszem **Wybierz opcję Wlaczone** lub **Wyl.** 

Zapisywanie wyboru:

¤ **Zapisz**

Jeśli włączone jest podświetlenie wyświetlacza, czas gotowości słuchawki może się znacznie skrócić.

#### **Włączanie/wyłączanie podświetlenia klawiatury**

**▶ ■ ▶ ... Klawiszem**  $\Box$  **wybierz opcję**  $\ddot{\bullet}$  **Ustawienia ▶ OK ▶**  $\Box$  **Wyswietlacz + klaw. ▶ OK ▶**  $\begin{bmatrix} 4 \\ 4 \end{bmatrix}$  **Podswietl. klawiszy ▶ Zmien (** $\boxed{3}$  **= wł.)** 

#### **Włączanie/wyłączanie automatycznej blokady klawiszy**

Klawiatura jest blokowana automatycznie, gdy słuchawka jest przez około 15 sekund w trybie gotowości.

**▶ ■ ▶ ... Klawiszem**  $\blacksquare$  **wybierz opcję**  $\blacksquare$  **Ustawienia ▶ OK ▶**  $\blacksquare$  **Wyswietlacz + klaw.**  $\triangleright$  OK  $\triangleright$   $\begin{bmatrix} \triangle \\ \triangle \end{bmatrix}$  Autoblok. klaw.  $\triangleright$  Zmien ( $\begin{bmatrix} \triangle \\ \triangle \end{bmatrix}$  = wł.)

Zabezpieczanie blokady klawiszy kodem PIN:  $\blacktriangleright$  Określanie kodu PIN słuchawki ( $\rightarrow$  [str.](#page-64-0) 63)

# **Włączanie/wyłączanie funkcji automatycznego przyjmowania połączenia**

Jeśli włączona jest funkcja automatycznego przyjmowania połączeń, wystarczy podnieść słuchawkę z ładowarki, aby odebrać połączenie.

**▶ ■ ▶** ... Klawiszem < Ustawienia wybierz opcję ▶ OK ▶ < Telefonia ▶ OK ▶ **Autoodbieranie ▶ Zmien (<b>** $\mathbf{Z} = \mathbf{w}$ **ł.**)

Bez względu na ustawienie **Autoodbieranie**, w celu zakończenia połączenia można odłożyć słuchawkę do ładowarki. Wyjątek: podczas odkładania słuchawki klawisz trybu głośnomówiącego jest przytrzymywany przez 2 sekundy.

# <span id="page-57-0"></span>**Zmienianie głośności słuchawki i głośnika**

Można ustawić pięć poziomów głośności słuchawki i tyle samo poziomów głośności zestawu głośnomówiącego.

#### **Podczas rozmowy**

 $\triangleright$  Naciskaj klawisze głośności  $\sqrt{+}/\sqrt{-}$  z prawej strony słuchawki

lub

**▶ बि**Glosnosc sluchawki ▶ ... Klawiszem wybierz głośność ▶ Zapisz ... Ustawienie zostanie zapisane

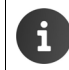

W razie niezapisania ustawienie zostanie automatycznie zapisane po około 3 sekundach.

#### **W stanie gotowości**

**▶ ■ ▶ ... Klawiszem**  $\blacksquare$  **wybierz opcję**  $\lozenge$  **Ustawienia ▶ OK ▶**  $\ulcorner\spadesuit$  **Ustawienia audio ▶ OK** ▶ Glosnosc sluchawki ▶ OK ... następnie

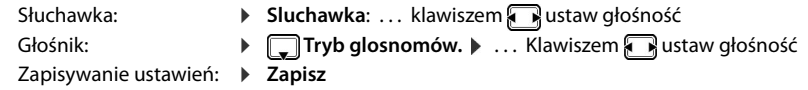

Zmiany zostaną zapisane jedynie w trybie **Profil Osobisty** (→ [str.](#page-37-0) 36).

# <span id="page-57-1"></span>**Profil słuchawki i trybu głośnomówiącego**

Wybierz profil akustyczny, aby optymalnie dopasować telefon do warunków otoczenia.

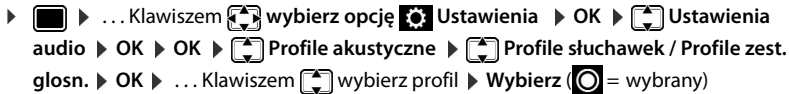

#### **Profile słuchawek**

**Głośno** lub **Cicho** (ustawienie fabryczne)

#### **Profile zest. glosn.**

- **Profil 1** Optymalne ustawienie w większości przypadków (ustawienie fabryczne).
- **Profil 2** Zoptymalizowany pod względem głośności tryb głośnomówiący. Rozmówcy muszą mówić na zmianę, gdyż utrudnione jest równoczesne mówienie.
- **Profil 3** Zoptymalizowany do rozmów jednoczesnych obie strony mogą się zrozumieć, także gdy mówią jednocześnie.
- **Profil 4** Zoptymalizowany dla sytuacji specjalnych. Jeśli ustawienie domyślne (**Profil 1**) nie zapewnia optymalnego dźwięku, należy wypróbować to ustawienie.

# <span id="page-58-0"></span>**Sygnały dzwonka**

### <span id="page-58-1"></span>**Głośność sygnału dzwonka**

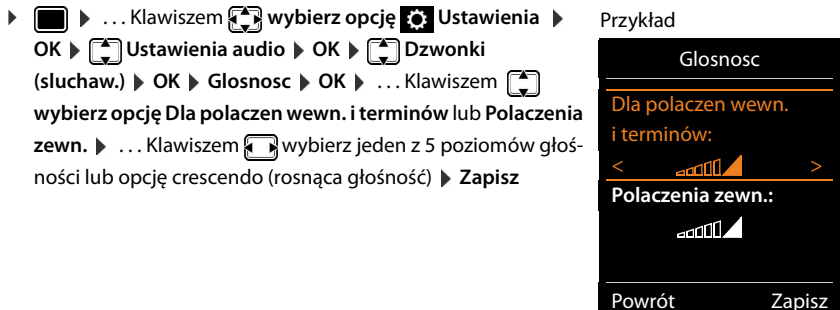

**Gdy dzwoni telefon**, można trwale zmienić głośność dzwonka przyciskami głośności  $\Box$  (qłośniej) lub  $\Box$  (ciszej).

Zmiany zostaną zapisane jedynie w trybie **Profil Osobisty** (→ [str.](#page-37-0) 36).

## **Melodia dzwonka**

Można ustawić różne sygnały dzwonka dla połączeń zewnętrznych i wewnętrznych dla linii odbierających telefonu (**Połączenie telef.**, **IP1**) lub ustawić jeden sygnał dzwonka dla wszystkich połączeń (**Wszystkie poł.**).

**▶ ■ ▶ ... Klawiszem**  $\Box$  **wybierz opcję**  $\odot$  **Ustawienia ▶ OK ▶**  $\Box$  **Ustawienia audio ▶ OK D**  $\begin{bmatrix} \bullet \\ \bullet \end{bmatrix}$  Dzwonki (sluchaw.) D OK D  $\begin{bmatrix} \bullet \\ \bullet \end{bmatrix}$  Melodie D OK D ... Klawiszem  $\begin{bmatrix} \bullet \\ \bullet \end{bmatrix}$  wybierz linię ▶ ... Klawiszem wybierz żądany sygnał dzwonka/melodię dzwonka **▶ Zapisz** 

### <span id="page-58-2"></span>**Włączanie/wyłączanie sygnału dzwonka**

#### **Trwałe wyłączanie sygnału dzwonka**

▶ Klawiszem **[4]** ustaw **Profil Cichy** (→ [str.](#page-37-0) 36) . . . W wierszu stanu wyświetlona zostanie ikona

#### **Trwałe włączanie sygnału dzwonka**

▶ Klawiszem **| 4** ustaw **Profil Głośny** lub **Profil Osobisty** (→ [str.](#page-37-0) 36)

#### **Wyłączanie sygnału dzwonka dla aktualnego połączenia**

¤ Wybierz opcję **Cicho** lub naciśnij klawisz zakończenia połączenia

### <span id="page-59-0"></span>**Włączanie/wyłączanie alarmu wibracyjnego**

Połączenia przychodzące oraz inne komunikaty sygnalizowane są za pomocą wibracji.

**▶ ■ ▶ ... Klawiszem**  $\blacksquare$  **wybierz opcję**  $\blacksquare$  **Ustawienia**  $\blacktriangleright$  **OK**  $\blacktriangleright$  $\blacksquare$  **Ustawienia audio**  $\blacktriangleright$ **OK**  $\blacktriangleright$   $\lceil \frac{2}{3} \rceil$  Wibracja  $\blacktriangleright$  Zmien ( $\lceil \frac{2}{3} \rceil$  = wł.)

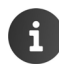

To ustawienie działa w trybie **Profil Cichy**. Zmiany zostaną zapisane jedynie w trybie **Profil Osobisty** ( $\rightarrow$  [str.](#page-37-0) 36).

# <span id="page-59-1"></span>**Włączanie/wyłączanie sygnałów dźwiękowych**

Rozmaite stany oraz czynności sygnalizowane są przez słuchawkę sygnałami akustycznymi. Sygnały dźwiękowe można niezależnie włączyć lub wyłączyć.

**▶ ■ ▶ ... Klawiszem**  $\Box$  **wybierz opcję**  $\odot$  **Ustawienia ▶ OK ▶**  $\Box$  **Ustawienia audio ▶ OK Tony serwisowe OK** . . . następnie

Dźwięk naciśnięcia klawisza:

¤ **Dźwięk klawiszy:** . . . Klawiszem **wybierz opcję Wlaczone** lub **Wyl.**

Sygnał potwierdzenia/błędu wprowadzania, sygnał dźwiękowy nadejścia nowej wiadomości:

> **Example 2** Potwierdzenie **Diggs 2 ...** Klawiszem **Wybierz opcję Wlaczone** lub **Wyl.**

Sygnał ostrzegający o pozostałym czasie rozmów poniżej 10 minut (co 60 sekund):

¤ **Bateria** . . . Klawiszem **wybierz opcję Wlaczone** lub **Wyl.** 

Sygnał ostrzegawczy, gdy słuchawka znajduje się poza zasięgiem stacji bazowej:

¤ **Poza zasięgiem:** . . . Klawiszem **wybierz opcję Wlaczone** lub **Wyl.**

Zapisywanie ustawień: ¤ **Zapisz**

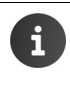

Gdy włączona jest funkcja monitorowania pomieszczenia, nie są emitowane sygnały ostrzegawcze akumulatora.

Zmiany zostaną zapisane jedynie w trybie Profil Osobisty (+ [str.](#page-37-0) 36).

# <span id="page-60-0"></span>**Własny numer kierunkowy**

W celu przesyłania numerów telefonu (np. kart vCard) konieczne jest zapisanie własnego numeru kierunkowego (kraju i miejscowości) w telefonie.

Niektóre z tych numerów są już wstępnie skonfigurowane.

**▶ ■ ▶ ... Klawiszem**  $\bullet$  **wybierz opcję**  $\bullet$  **Ustawienia** ▶ **OK**  $\blacktriangleright$  **Telefonia**  $\blacktriangleright$  **OK**  $\blacktriangleright$  **Telefonia**  $\blacktriangleright$  **OK**  $\blacktriangleright$ Sprawdź poprawność ustawionego numeru kierunkowego

Zmienianie numeru:

 $\blacktriangleright$  ... Klawiszem  $\lceil \frac{2}{\cdot} \rceil$  wybierz/zmień pole wprowadzania  $\blacktriangleright$ ... Klawiszem **zmień położenie kursora > < C** ... W razie potrzeby usuń cyfrę  $\blacktriangleright$  ... Na ekranie  $\mathbb{F}$  wprowadź cyfrę  $\blacktriangleright$ **Zapisz**

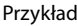

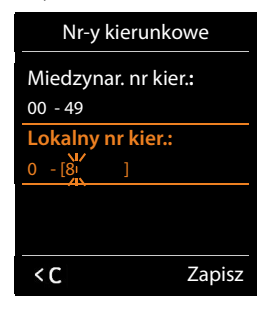

# **Szybki dostęp do numerów i funkcji**

**Klawisze numeryczne: d**o klawiszy  $\begin{bmatrix} 0 & -1 \\ 1 & 2 \end{bmatrix}$  – można przypisać **numery z książki telefonicznej**.

**Klawisze wyświetlacza:** lewy i prawy klawisz wyświetlacza mają przypisane **funkcje**. Przypisanie to można zmienić.

Wybieranie takiego numeru lub uruchamianie funkcji odbywa się następnie za pomocą jednego naciśnięcia klawisza.

# <span id="page-60-1"></span>**Przypisywanie numerów do klawiszy cyfr (szybkie wybieranie)**

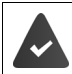

Do klawisza cyfry nie przypisano jeszcze żadnego numeru.

¤ **Przytrzymaj** klawisz cyfry

lub

**▶ Naciśnij** klawisz cyfry ▶ Naciśnij klawisz wyświetlacza Skrót

Zostanie otwarta książka telefoniczna.

▶ ... Klawiszem <a>
Mybierz<br />
Wybierz<br />
DK<br /> **DK DE** ... W razie potrzeby klawiszem<br />
Mybierz<br />
Mybierz<br />
Mybierz<br />
Mybierz<br />
Mybierz<br />
Mybierz<br />
Mybierz<br />
Mybierz<br />
Mybie numer **OK** . . . Wpis zostanie przypisany do wybranego klawisza cyfry

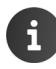

Jeśli wpis w książce telefonicznej zostanie później usunięty lub zmieniony, zmiana ta nie będzie dotyczyć przypisania klawisza numerycznego.

#### **Ustawianie słuchawki**

#### **Wybieranie numeru**

¤ **Przytrzymaj** klawisz . . . Numer zostanie wybrany

lub

¤ **Naciśnij** klawisz . . . Nad lewym klawiszem wyświetlacza pojawi się numer lub nazwisko (ew. skrócone)  $\blacktriangleright$  ... Naciśnij klawisz wyświetlacza ... Numer zostanie wybrany

#### **Zmienianie przypisania klawisza cyfry**

**▶ Naciśnij** klawisz cyfry ▶ Zmien . . . Otwarta zostanie książka telefoniczna . . . Dostępne opcje:

Zmienianie przypisania:

▶ ... Klawiszem <sub>■</sub> wybierz wpis ▶ OK ▶ ... W razie potrzeby wybierz numer **OK**

Usuwanie przypisania:

¤ **Wyczyść**

### <span id="page-62-0"></span>**Przypisywanie klawisza wyświetlacza, zmiana przypisania**

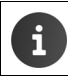

Dostępne opcje zależą od stacji bazowej. Jeśli telefon podłączony jest do centrali PABX, klawisze wyświetlacza można przypisywać także za jej pomocą.

¤ W stanie gotowości **przytrzymaj** lewy lub prawy klawisz wyświetlacza . . . Zostanie otwarta lista możliwości przypisania klawisza **|** . . . Klawiszem  $\begin{bmatrix} 1 \end{bmatrix}$  wybierz funkcję **| OK** . . . Dostępne opcje:

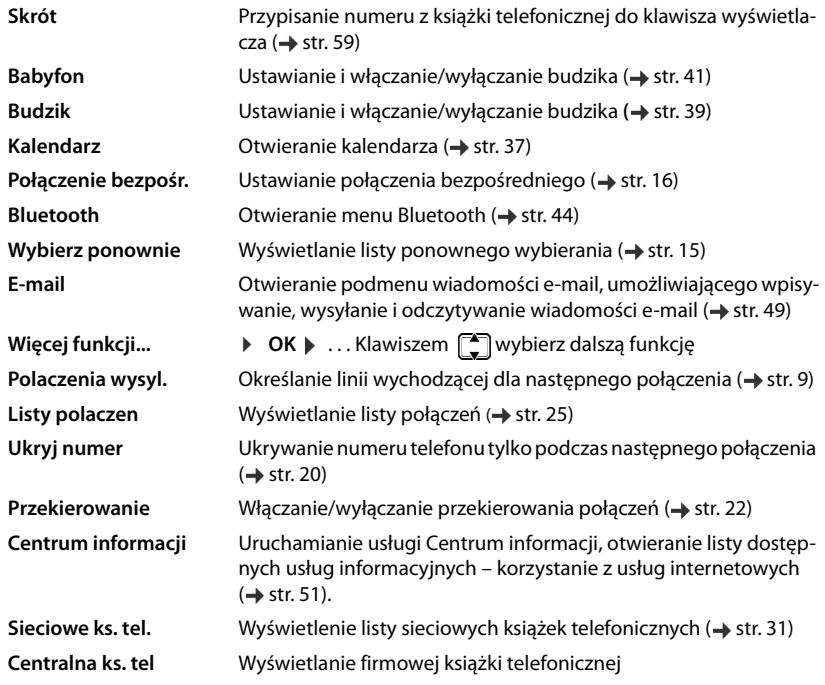

#### **Uruchamianie funkcji**

W stanie gotowości telefonu: **Naciśnij** klawisz wyświetlacza . . . Zostanie wykonana przypisana do klawisza funkcja

# **Dodatkowe ustawienia/funkcje zależne od stacji bazowej**

### **Rejestrowanie słuchawki w wielu stacjach bazowych**

Słuchawka może być zarejestrowana w czterech stacjach bazowych jednocześnie. Aktywna jest ostatnia stacja bazowa, w której słuchawka została zarejestrowana. Inne stacje bazowe pozostają zapisane na liście dostępnych stacji bazowych.

▶ **■ ▶** ... Klawiszem  $\begin{bmatrix} 2 \\ 4 \end{bmatrix}$  wybierz opcję  $\begin{bmatrix} 2 \\ 2 \end{bmatrix}$  Ustawienia ▶ OK ▶  $\begin{bmatrix} 4 \\ 3 \end{bmatrix}$  Rejestracja ▶ OK ▶ **Wybór bazy OK** . . . Dostępne opcje:

Zmiana stacii bazowei:

▶ ...Klawiszem <sub>■</sub> wybierz stację bazowa lub opcję **Najlepsza Wybierz** (O = wybrana)

**Najlepsza:** W razie utraty połączenia z aktualną stacją bazową słuchawka będzie wybierała stację bazową o najlepszym zasięgu.

Zmiana nazwy stacji bazowej:

▶ ... Klawiszem <sub>■</sub> wybierz stację bazową ▶ Wybierz ( = wybrana) **Nazwa** Zmień nazwę **Zapisz**

### **Wyrejestrowanie słuchawki**

**▶ ● ... Klawiszem**  $\left\{ \bigcirc \right\}$  **wybierz opcję**  $\circ$  **Ustawienia ▶ OK ▶**  $\left\{ \bigcirc \right\}$  **Rejestracja ▶ OK ▶ [<sup>◆</sup>] Wyrejestruj sluch. ▶ OK** . . . Wybrana zostanie używana słuchawka ▶ . . . Klawiszem **[◆**] wybierz w razie potrzeby inną słuchawkę **OK** . . . W razie potrzeby wprowadź systemowy kod PIN **OK** . . . Potwierdź wyrejestrowanie klawiszem **Tak** 

Jeśli słuchawka jest zarejestrowana również w innych stacjach bazowych, przełączy się na stację bazową o najlepszym sygnale (**Najlepsza**).

#### **Zmienianie nazwy i numeru wewnętrznego słuchawki**

Podczas rejestrowania słuchawkom automatycznie nadawane są nazwy "**WEWN 1**", "**WEWN 2**" itd. Słuchawka otrzyma automatycznie najniższy wolny numer wewnętrzny. Numer wewnętrzny, np. **WEWN 2**, jest wyświetlany na wyświetlaczu słuchawki jako jej nazwa. Nazwy i numery zarejestrowanych słuchawek można zmienić. Nazwa może zawierać maks. 10 znaków.

■ • ... Zostanie otwarta lista słuchawek, na której aktualnie używana słuchawka jest

oznaczona ikoną < ▶ ... Klawiszem <sub>w</sub> wybierz słuchawkę ... Dostępne opcje:

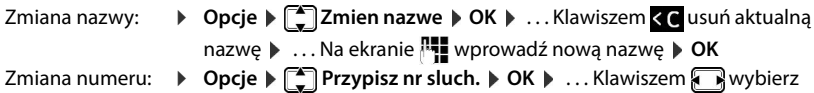

numer **Zapisz**

#### <span id="page-64-0"></span>**Zmienianie kodu PIN słuchawki**

Słuchawka jest zabezpieczona kodem PIN przed nieuprawnionym użyciem (ustawienie fabryczne: **0000**). Kod PIN słuchawki trzeba wprowadzać w celu wyłączenia blokady klawiszy lub nawiązania połączenia Bluetooth.

Zmiana 4-cyfrowego kodu PIN słuchawki (ustawienie fabryczne: **0000**):

**E**  $\blacktriangleright$  ... Klawiszem  $\Box$  wybierz opcję  $\odot$  Ustawienia  $\blacktriangleright$  OK  $\blacktriangleright$   $\Box$  System  $\blacktriangleright$  OK  $\blacktriangleright$ **PIN sluch. DK**  $\overline{\bullet}$  ... Na ekranie  $\overline{N}$  wprowadź aktualny kod PIN słuchawki  $\bullet$  OK  $\bullet$  ... Na ekranie <sup>™</sup><sup>2</sup> wprowadź nowy kod PIN słuchawki ▶ OK

#### **Przywracanie ustawień fabrycznych słuchawki**

Anulowanie indywidualnych ustawień i zmian.

¤ . . . Klawiszem **wybierz opcję Ustawienia OK System OK Reset sluchawki > OK > Tak** ... Przywrócone zostaną ustawienia fabryczne słuchawki

Wskutek przywracania **nie** zostaną zmienione następujące ustawienia:

- zarejestrowanie słuchawki w stacji bazowej,
- data i godzina,
- wpisy książki telefonicznej i listy połączeń.

# **Dodatek**

# **Obsługa klienta i pomoc**

W razie wątpliwości można szybko uzyskać pomoc, czytając niniejszą instrukcję obsługi oraz na stronie [www.gigaset.com/pro.](www.gigaset.com/pro) Na dodatkowe pytania dotyczące centrali telefonicznej Gigaset Professional chętnie odpowie jej sprzedawca.

# **Pytania i odpowiedzi**

Proponowane rozwiązania dostępne są w Internecie pod adresem

→ [wiki.gigasetpro.com](http://wiki.gigasetpro.com) ▶ FAQ

#### **Kroki rozwiązywania problemów**

#### **Brak wskazań na wyświetlaczu.**

- Słuchawka jest wyłączona.  **<u>nau</u> Przytrzymaj klawisz**
- Akumulator jest rozładowany.  $\blacktriangleright$  Naładuj lub wymień akumulator ( $\rightarrow$  [str.](#page-7-0) 6)

#### Na wyświetlaczu miga komunikat<sub>"</sub>Brak bazy".

- Słuchawka znajduje się poza zasięgiem stacji bazowej. ▶ Zmniejsz odległość między słuchawką a stacją bazową
- Stacja bazowa nie została włączona. > Sprawdź zasilacz stacji bazowej

#### Na wyświetlaczu miga komunikat "Zarejestruj sluchawke".

• Słuchawka nie jest jeszcze zarejestrowana lub została wyrejestrowana wskutek zarejestrowania dodatkowych słuchawek (ponad 6 rejestracji DECT). > Zarejestruj ponownie słuchawkę

#### **Ustawienia nie są przenoszone.**

• Ustawiony jest błędny profil. Ustaw **Profil Osobisty**, . . . a następnie zmień ustawienia  $(\rightarrow$  [str.](#page-57-1) 56).

#### **Brak dźwięku dzwonka słuchawki.**

- Dzwonek jest wyłączony.  $\blacktriangleright$  Włącz sygnał dzwonka ( $\Rightarrow$  [str.](#page-58-2) 57)
- Ustawiono przekierowanie połączeń. Wyłącz przekierowanie połączeń (+ [str.](#page-23-0) 22)
- Telefon nie dzwoni, jeśli rozmówca włączył funkcję ukrywania własnego numeru.
	- $\blacktriangleright$  Włącz sygnał dzwonka dla połączeń anonimowych ( $\blacktriangleright$  [str.](#page-43-0) 42)
- Telefon nie dzwoni w określonym przedziale czasu lub w przypadku określonych numerów telefonów.
	- $\triangleright$  Sprawdź sterowanie czasowe dla połączeń zewnętrznych ( $\rightarrow$  [str.](#page-43-1) 42)

#### **Nie słychać dźwięku dzwonka/sygnału wybierania z sieci stacjonarnej.**

Nieprawidłowy kabel telefoniczny.  $\blacktriangleright$  Należy zawsze stosować kabel telefoniczny dostarczony w zestawie, ew. przy zakupie kabla w sklepie specjalistycznym należy zwrócić uwagę na przypisanie styków.

#### **Sygnał błędu po sprawdzeniu systemowego kodu PIN.**

kod PIN jest błędny.  $\blacktriangleright$  Powtórz procedurę lub przywróć fabryczne ustawienie kodu PIN – 0000

#### **Zapomniany kod PIN.**

▶ Przywróć fabryczne ustawienie kodu PIN – 0000

#### **Osoba dzwoniąca nie słyszy osoby odbierającej.**

Słuchawka jest wyciszona. Włącz mikrofon słuchawki (+ [str.](#page-19-0) 18)

#### **Niektóre usługi sieciowe nie działają w opisany sposób.**

• Funkcje nie zostały udostępnione. • Zasięgnij informacji u operatora.

#### **Numer osoby dzwoniącej nie jest wyświetlany.**

- Rozmówca nie włączył funkcji prezentacji numeru wywołującego (CLI).  **Osoba wywołująca** powinna zwrócić się do operatora z żądaniem udostępnienia prezentacji własnego numeru (CLI).
- **Prezentacja numeru wywołującego** (CLIP) nie jest obsługiwana przez operatora lub udostępniona użytkownikowi.  $\blacktriangleright$  Należy zwrócić się do operatora z życzeniem udostępnienia usługi prezentacji numeru wywołującego (CLIP).
- Telefon jest podłączony do centrali PABX/routera z wbudowaną centralą telefoniczną (bramą), które nie przesyłają wszystkich informacji
	- ¤ Resetowanie urządzenia: wyciągnij na krótko wtyczkę zasilania. Ponownie ją włóż i zaczekaj na ponowne uruchomienie urządzenia.
	- ▶ Sprawdź ustawienia centrali PABX i w razie potrzeby włącz funkcję prezentacji numeru wywołującego. W tym celu wyszukaj w instrukcji obsługi urządzenia informacje na temat funkcji CLIP (może być określana inaczej, na przykład jako prezentacja numeru, przesyłanie numeru, wyświetlanie numeru rozmówcy itd.) lub zasięgnij tych informacji u producenta urządzenia.

#### **Podczas wprowadzania rozlega się sygnał błędu (opadająca sekwencja dźwięków).**

Operacja zakończyła się niepowodzeniem lub wprowadzane dane są błędne. ▶ Powtórz operację. Zwróć przy tym uwagę na komunikaty na wyświetlaczu i w razie potrzeby zapoznaj się z instrukcją obsługi.

#### **Nie można odsłuchać skrzynki poczty głosowej u operatora.**

• Centrala PABX jest ustawiona na wybieranie impulsowe. Przełącz centralę PABX na wybieranie tonowe.

#### **Na liście połączeń brak danych na temat czasu odebrania wiadomości.**

Nie została ustawiona data/godzina. • Ustaw datę/godzinę.

#### **Problemy z rejestracją i połączeniem przy użyciu zestawu słuchawkowego Bluetooth.**

- ▶ Zresetuj zestaw słuchawkowy Bluetooth (patrz instrukcja obsługi z[estawu](#page-45-1)).
- $\triangleright$  Usuń dane rejestracji ze słuchawki poprzez jej wyrejestrowanie ( $\rightarrow$  str. 44).
- $\triangleright$  Powtórz operację rejestracji ( $\rightarrow$  [str.](#page-46-0) 45).

# **Instrukcje producenta**

# **Środowisko**

#### **System zarządzania środowiskowego**

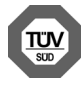

Firma Gigaset Communications GmbH jest certyfikowana zgodnie z normami międzynarodowymi ISO 14001 oraz ISO 9001.

**Certyfikat ISO 14001 (œrodowiskowy):** od września 2007 roku, wydany przez TÜV SÜD Management Service GmbH.

**Certyfikat ISO 9001 (jakoœciowy):** od 17 lutego 1994 roku, wydany przez TÜV SÜD Management Service GmbH.

# **Utylizacja**

Akumulatorów nie wolno wyrzucać do śmietnika. Należy je utylizować zgodnie z miejscowymi przepisami dotyczącymi likwidacji odpadów. Odpowiednie informacje można uzyskać w urzędzie gminy lub u sprzedawcy, u którego nabyto produkt.

Wszelkie urządzenia elektryczne i elektroniczne należy utylizować w wyznaczonych przepisami punktach. Nie wolno ich wyrzucać z odpadkami.

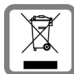

Produkty oznaczone symbolem przekreślonego kosza podlegają Dyrektywie Europejskiej 2002/96/EC.

Prawidłowa utylizacja i oddzielna zbiórka zużytych urządzeń obniżają szkodliwość tych odpadów dla zdrowia i środowiska. Jest to niezbędne do ponownego wykorzy-

stania i recyklingu zużytych urządzeń elektrycznych i elektronicznych.

Szczegółowe informacje na temat utylizacji zużytych urządzeń można uzyskać w urzędzie gminy, zakładzie oczyszczania lub u sprzedawcy, u którego nabyto produkt.

# **Zezwolenie**

To urządzenie przeznaczone jest do użytku na całym świecie, a poza Europejskim Obszarem Gospodarczym (z wyjątkiem Szwajcarii) po uzyskaniu krajowej homologacji.

Wymagania poszczególnych krajów zostały uwzględnione.

Niniejszym Gigaset Communications GmbH oświadcza, iż aparat spełnia podstawowe wymagania i inne związane z tym regulacje Dyrektywy 1999/5/EC.

Kopia deklaracji zgodności jest dostępna pod adresem internetowym: [www.gigaset.com/docs](http://www.gigaset.com/docs)

# $CE$  0682

# **Konserwacja**

Urządzenie należy czyścić czystą, **wilgotną szmatką** lub ściereczką antystatyczną. Nie wolno używać środków czyszczących ani ściereczek z mikrofibry.

Nie należy **nigdy** używać suchej szmatki. Stwarza to niebezpieczeństwo gromadzenia się ładunku statycznego.

W rzadkich przypadkach kontakt urządzenia z substancjami chemicznymi może doprowadzić do zmian powierzchniowych. Ze względu na ilość chemikaliów dostępnych na rynku nie było możliwe przetestowanie wszystkich substancji.

Uszkodzenia błyszczących powierzchni można ostrożnie zlikwidować przy użyciu środka do czyszczenia ekranu telefonu komórkowego.

# **Kontakt z cieczami !**

W przypadku kontaktu urządzenia z cieczą należy:

- 1 **Odłączyć urządzenie od zasilania.**
- 2 **Wyjąć akumulatory i pozostawić otwartą wnękę akumulatorów.**
- 3 Umożliwić wypłynięcie cieczy z urządzenia.
- 4 Wytrzeć do sucha wszystkie elementy.
- 5 Umieścić urządzenie (klawiaturą do dołu) z otwartą wnęką akumulatorów na **co najmniej 72 godziny** w suchym, ciepłym miejscu (**nie w**: kuchence mikrofalowej, piekarniku itp.).
- 6 **Urządzenie należy włączyć dopiero po jego całkowitym wyschnięciu.**

Po całkowitym wyschnięciu na ogół można znowu używać urządzenia.

# **Dane techniczne**

### **Akumulatory**

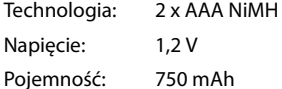

### **Czas pracy/ładowania słuchawki**

Czas pracy telefonu Gigaset zależy od pojemności akumulatorów, ich zużycia oraz sposobu użytkowania. (wszystkie dane odnośnie czasu to wartości maksymalne).

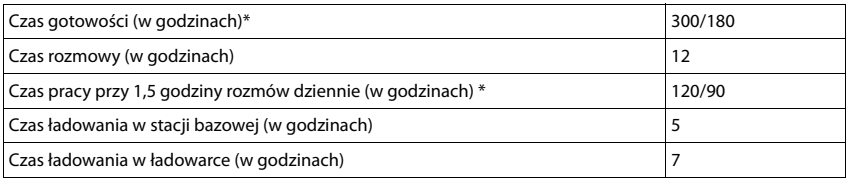

\* Funkcja Bez emisji wyłączona/włączona, bez podświetlenia wyświetlacza w stanie gotowości (Ustawianie podświetlenia ekranu + [str.](#page-56-0) 55)

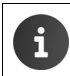

Czasy pracy telefonu są dłuższe w razie zastosowania wydajniejszych akumulatorów.

# **Tablice znaków**

#### **Czcionka standardowa**

Naciśnij kilka razy odpowiedni klawisz.

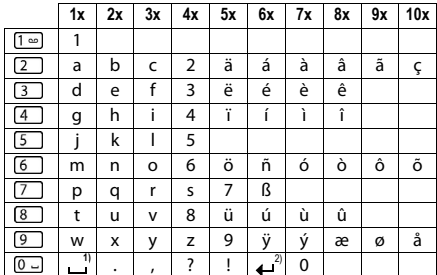

1) Znak spacji

2) Znak końca wiersza

# **Europa Środkowa**

Naciśnij kilka razy odpowiedni klawisz.

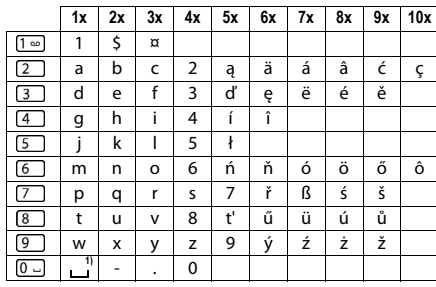

1) Znak spacji

# **Ikony wyświetlacza**

W zależności od ustawień i trybu pracy, na ekranie telefonu wyświetlane są następujące ikony:

### **Ikony paska stanu**

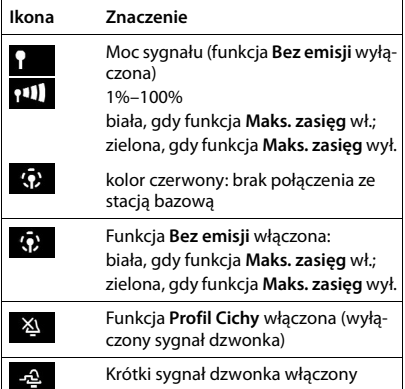

#### **Ikony klawiszy wyświetlacza**

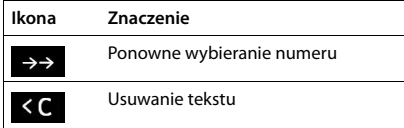

### **Ikony symbolizujące** . . .

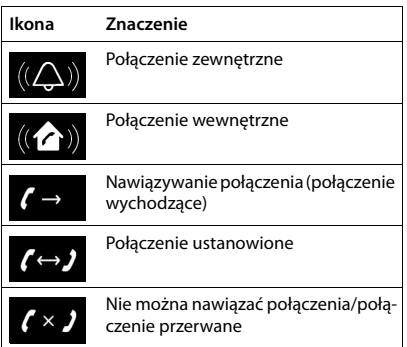

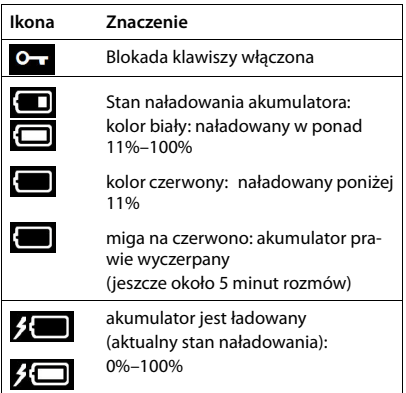

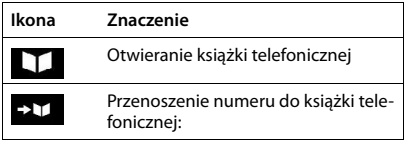

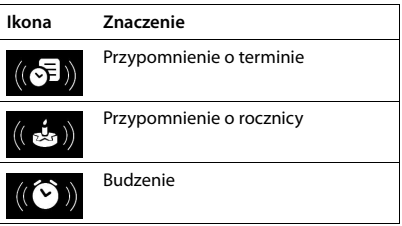
### **Dodatkowe ikony wyświetlacza**

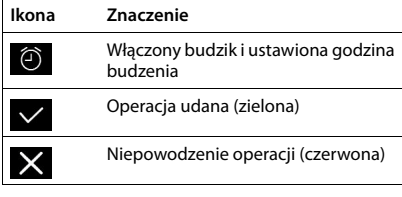

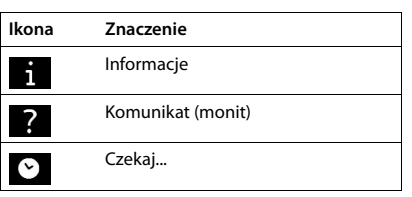

# **Przegląd pozycji menu**

Otwieranie menu głównego: ▶ W stanie gotowości słuchawki naciśnij klawisz

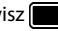

i

Niektóre z funkcji są niedostępne w niektórych stacjach bazowych, niektórych krajach i u niektórych operatorów.

### **Podstawowe funkcje telefonu Gigaset S650H PRO (zawsze dostępne)**

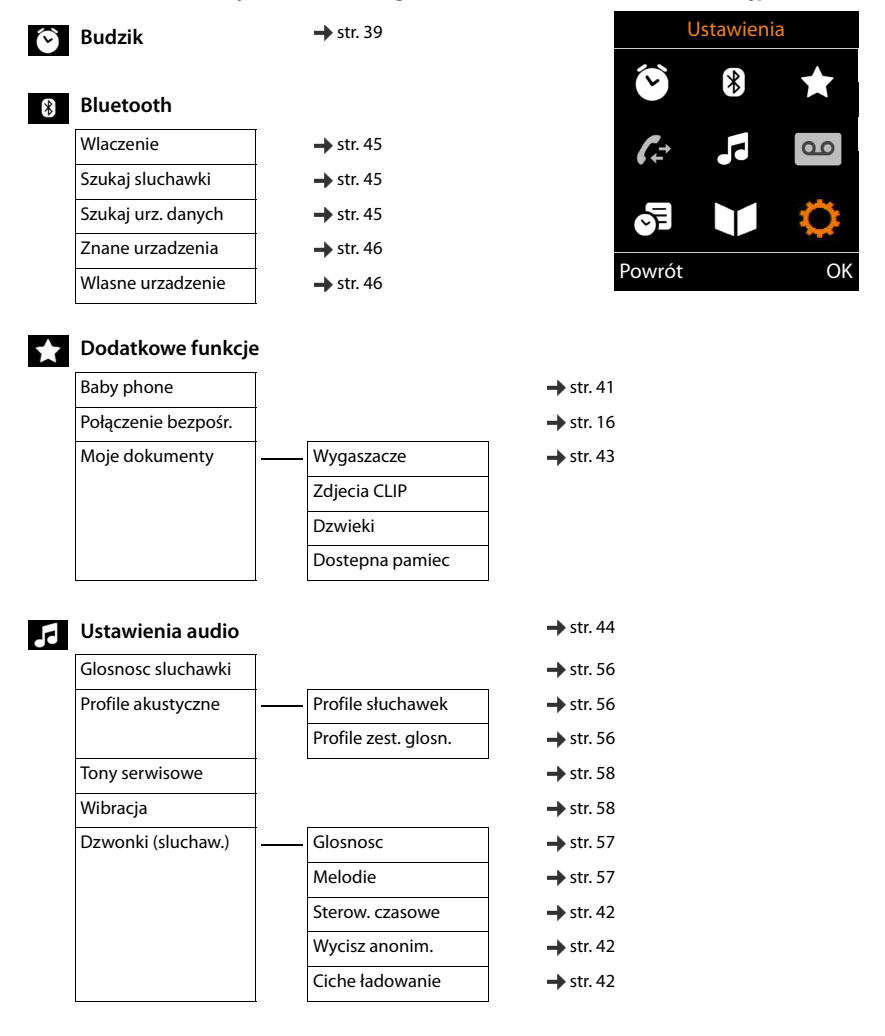

### **Organizer**

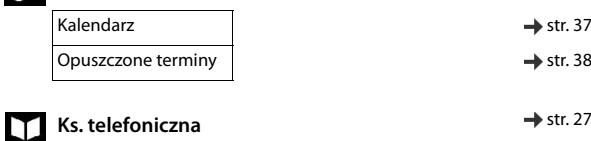

#### **Ustawienia** Ö

<span id="page-74-0"></span>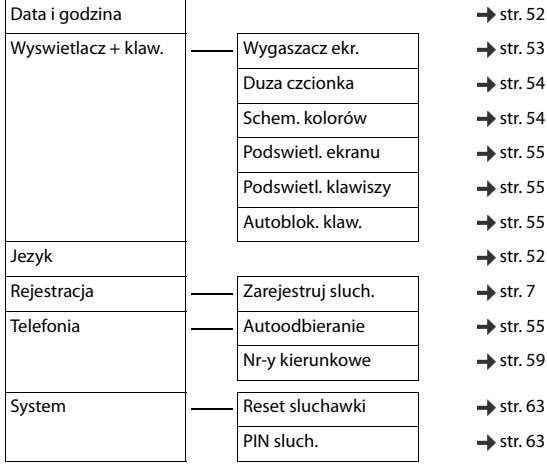

### **Przykład: Gigaset S650H PRO ze stacją bazową Gigaset N720 DECT IP Multicell System**

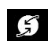

#### **Wybierz uslugi**

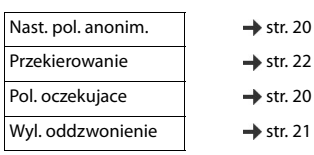

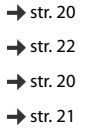

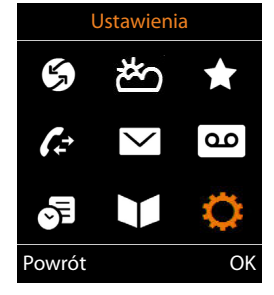

**Centrum informacji**  $\rightarrow$  [str.](#page-52-0) 51

#### **Przegląd pozycji menu**

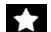

#### **Dodatkowe funkcje**

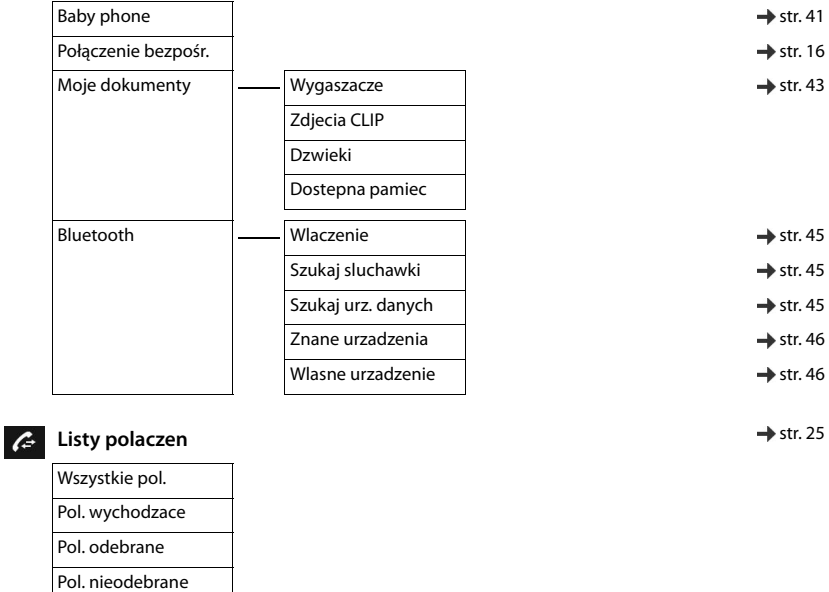

**Wiadomosci**  $\blacktriangledown$ 

**E-mail**  $\rightarrow$  [str.](#page-50-0) 49

#### **Poczta glosowa**

Odtwórz wiadom. Str. 34

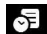

**Organizer**

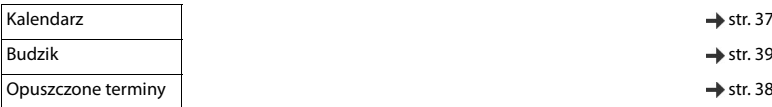

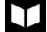

# **Kontakty** → [str.](#page-28-0) 27

Ks. telefoniczna [str.](#page-28-0) 27 Sieciowa ks. tel. Str. 31

# **Ustawienia**

<span id="page-76-0"></span>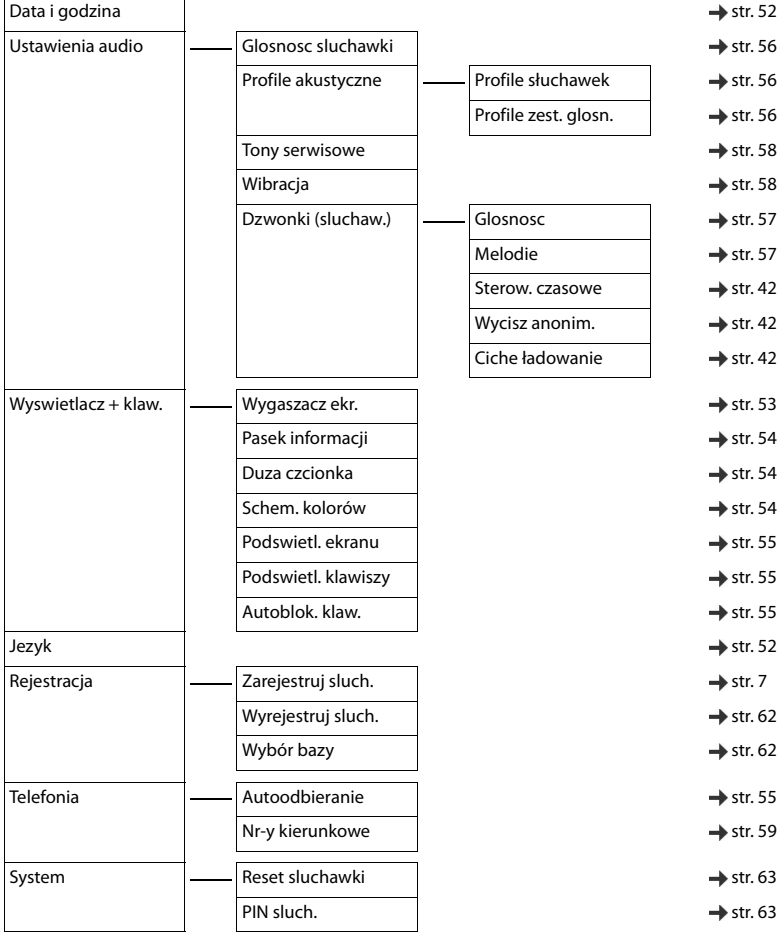

# **A**

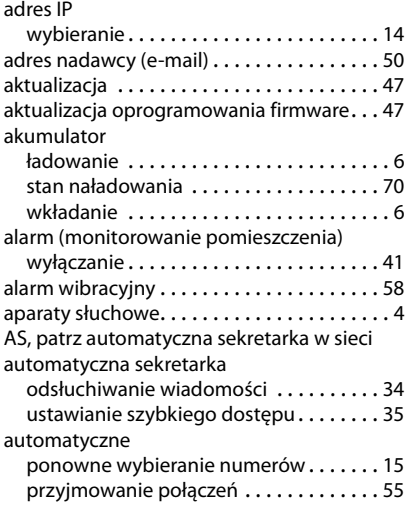

# **B**

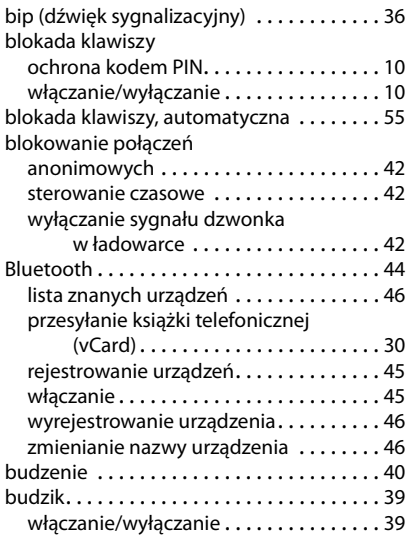

# **C**

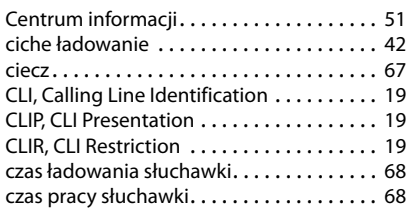

# **D**

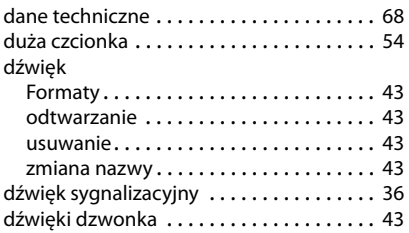

# **E**

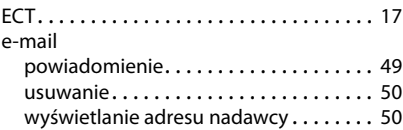

### **F**

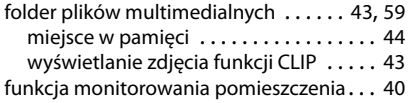

# **G**

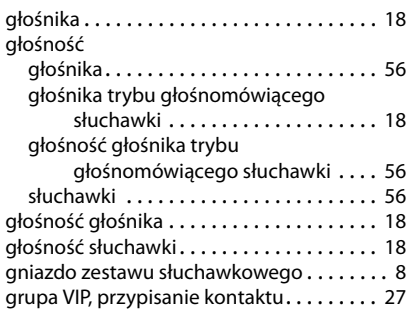

#### **I**

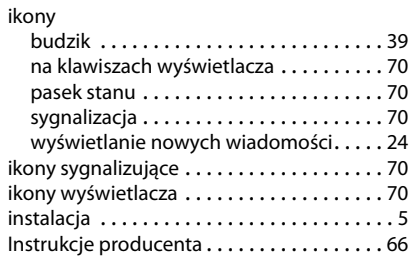

# **J**

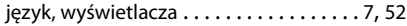

# **K**

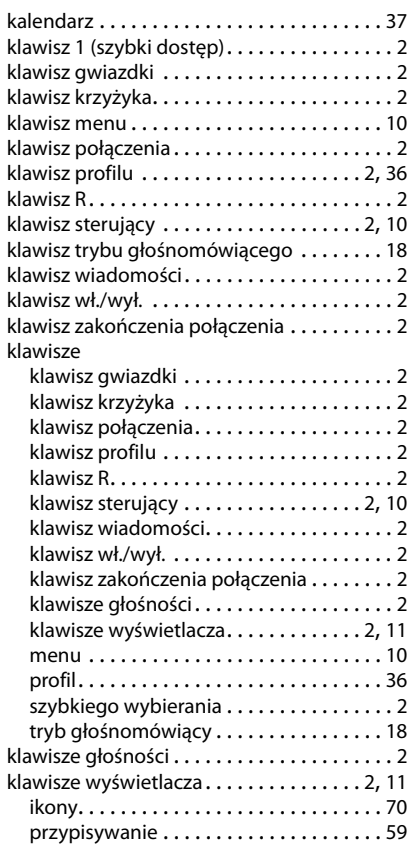

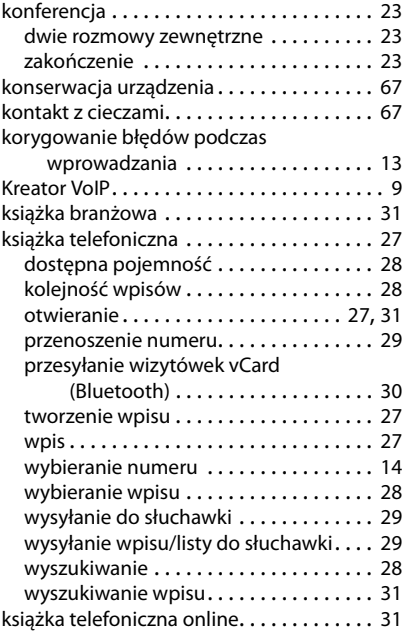

### **L**

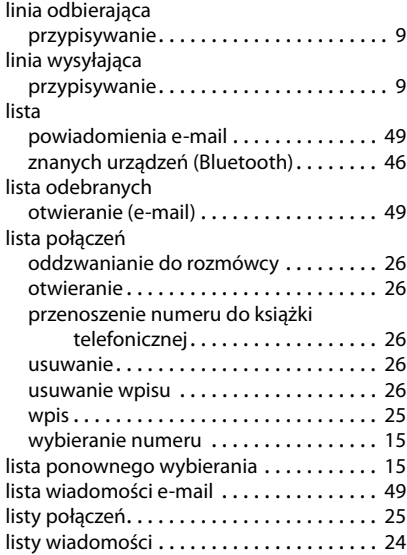

### **Ł**

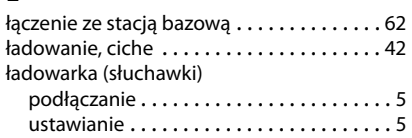

### **M**

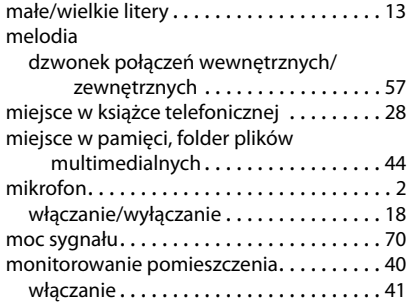

# **N**

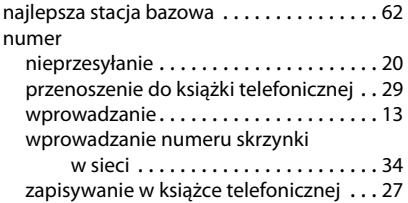

### **O**

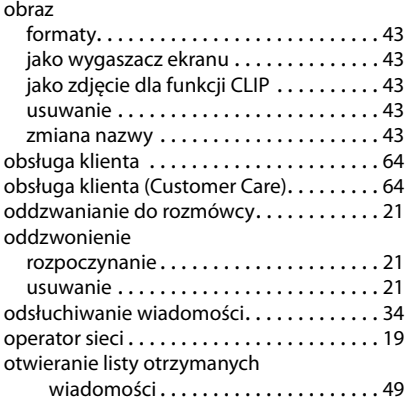

#### **P**

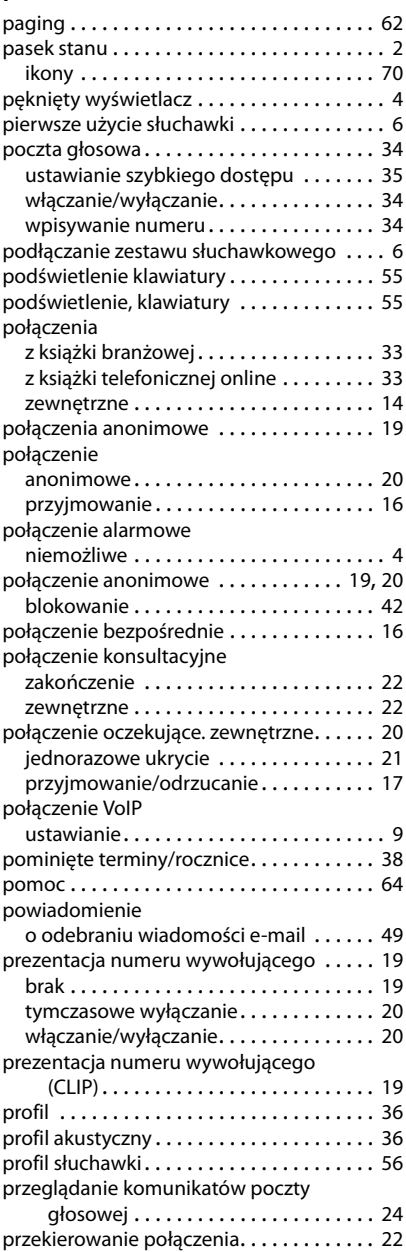

### przełączanie

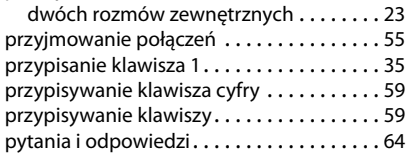

# **R**

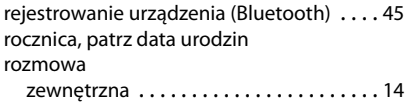

# **S**

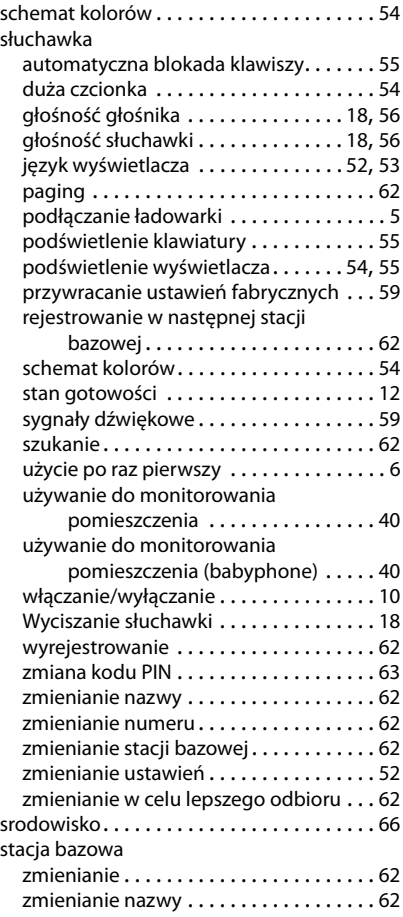

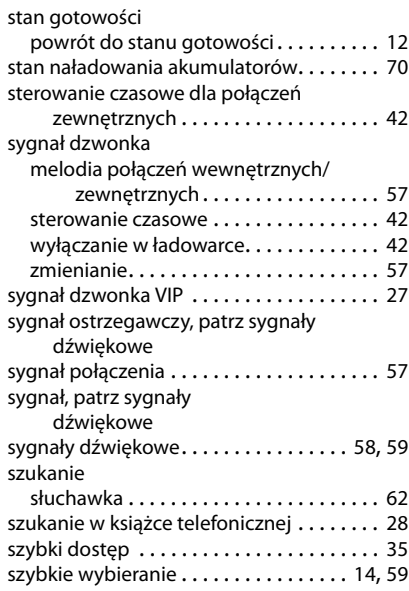

# **T**

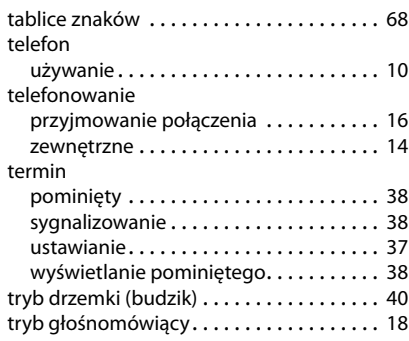

# **U**

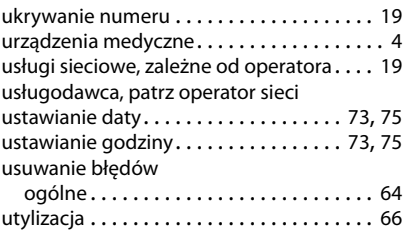

### **W**

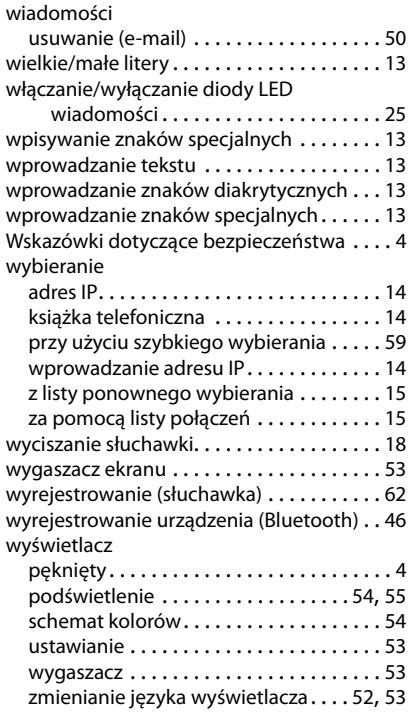

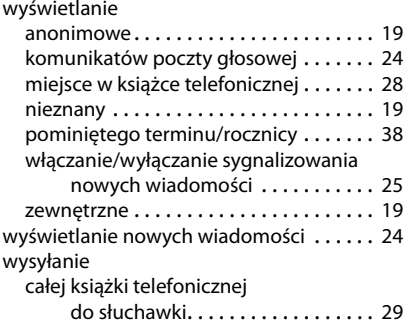

# **Z**

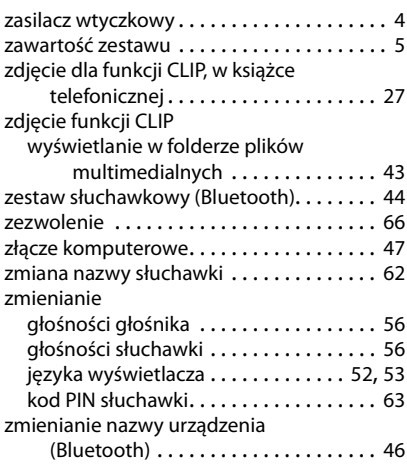

Wszystkie prawa zastrzeżone. Producent zastrzega prawo do zmian.

Issued by **Gigaset Communications GmbH** Frankenstr. 2a, D-46395 Bocholt

© Gigaset Communications GmbH 2015<br>Subject to availability.<br>All rights reserved. Rights of modifications reserved. www.gigaset.com